### <span id="page-0-0"></span>**MANUAL PER ESTABLIMENTS**

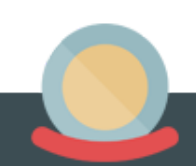

### <span id="page-1-0"></span>**Índex:**

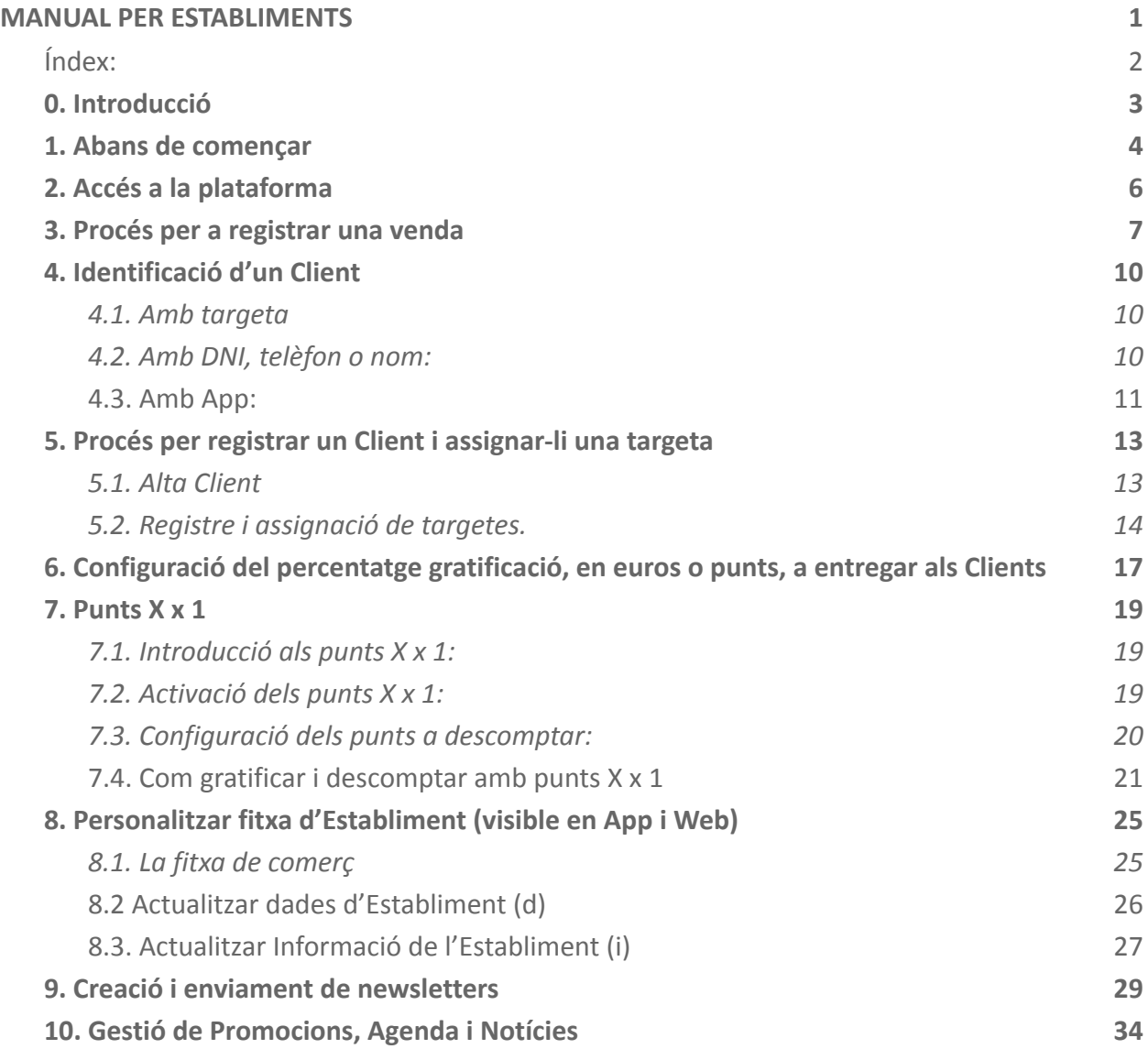

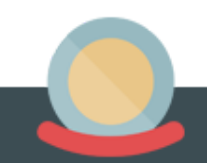

### **0. Introducció**

<span id="page-2-0"></span>Benvinguts al manual bàsic per a comerços i negocis de **Moneder**. En ell, hi trobareu una guia detallada i concisa que us ajudarà a resoldre qualsevol dubte que tingueu i alhora us ajudarà a treure el màxim rendiment a la plataforma.

Si malgrat tot, el manual no us resol tots els dubtes, exposeu les vostres qüestions a la vostra Entitat Gestora, perquè us les puguin resoldre directament o després de rebre la resposta dels tècnics de **Moneder**.

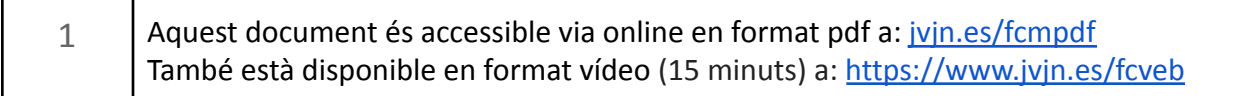

### **1. Abans de començar**

<span id="page-3-0"></span>Resulta imprescindible que comproveu el següent:

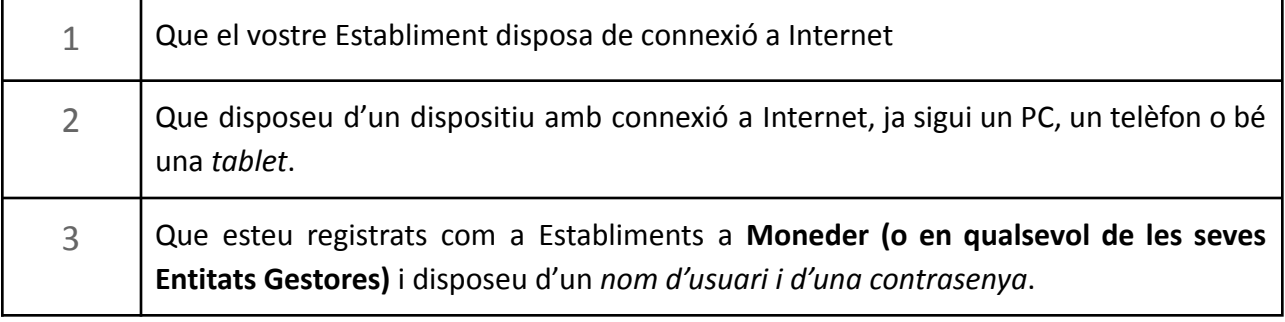

Si no disposeu de cap nom d'usuari ni de cap contrasenya, podeu donar-vos d'alta:

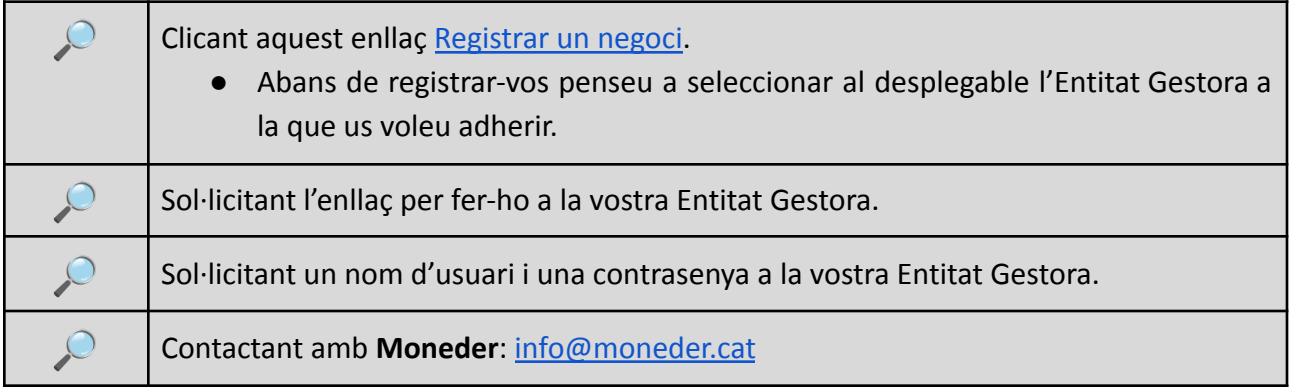

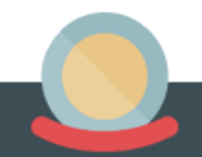

També recomanem que us registreu com a Clients a fi i efecte de poder fer proves de vendes i així familiaritzar-vos amb la plataforma. Per a registrar-vos com a Clients podeu:

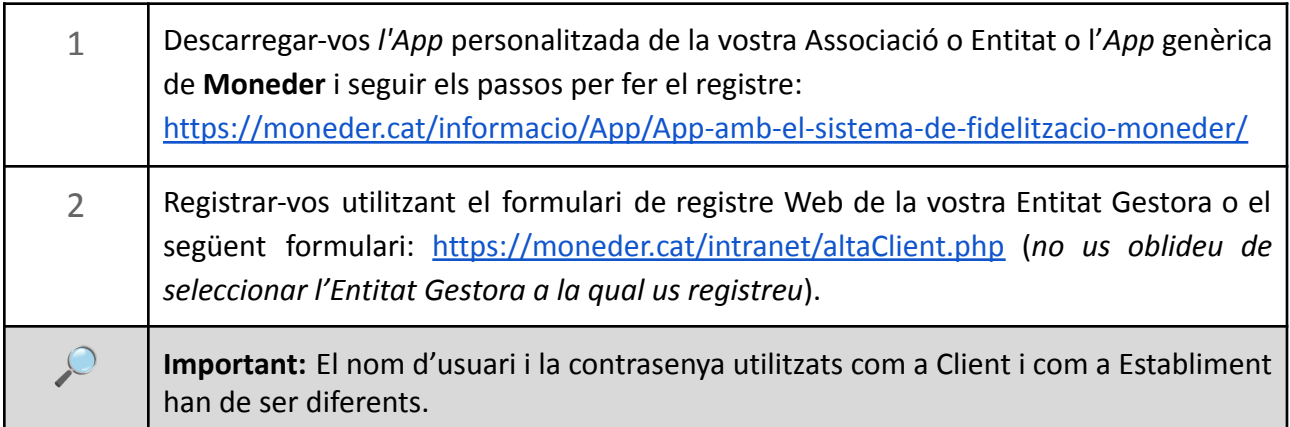

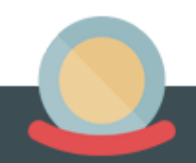

### **2. Accés a la plataforma**

<span id="page-5-0"></span>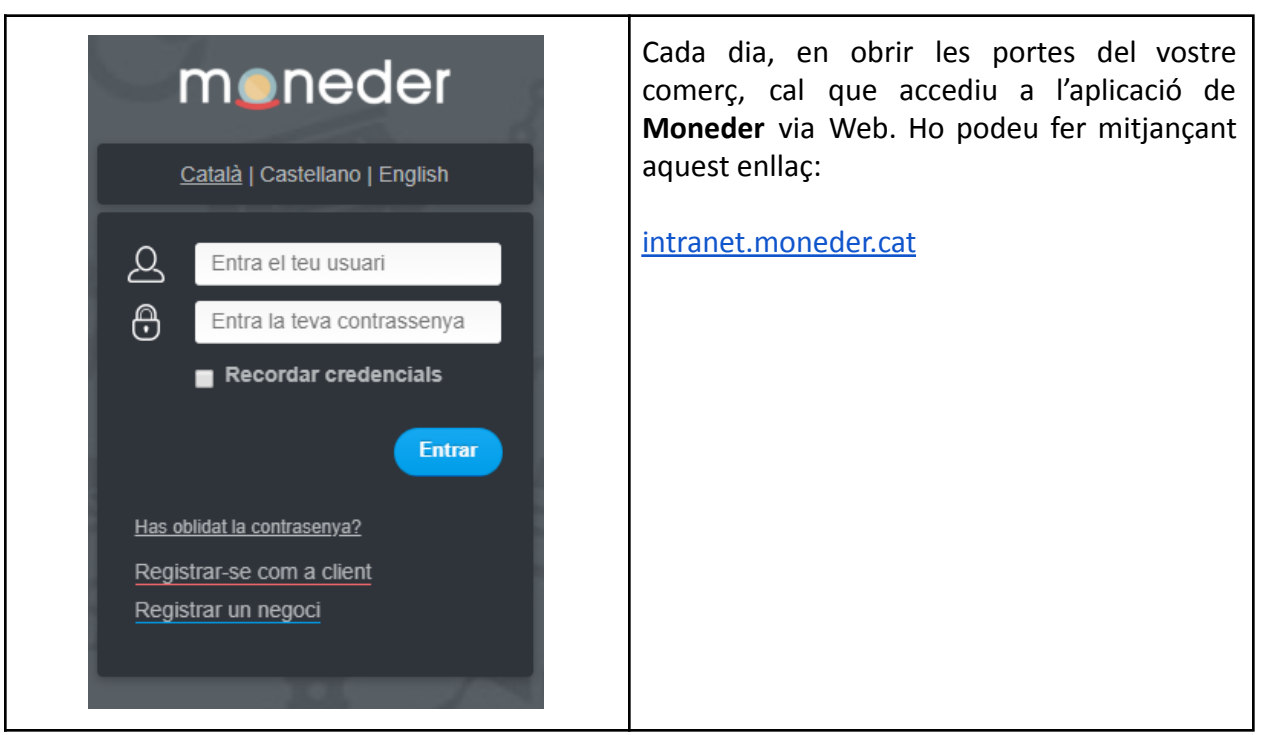

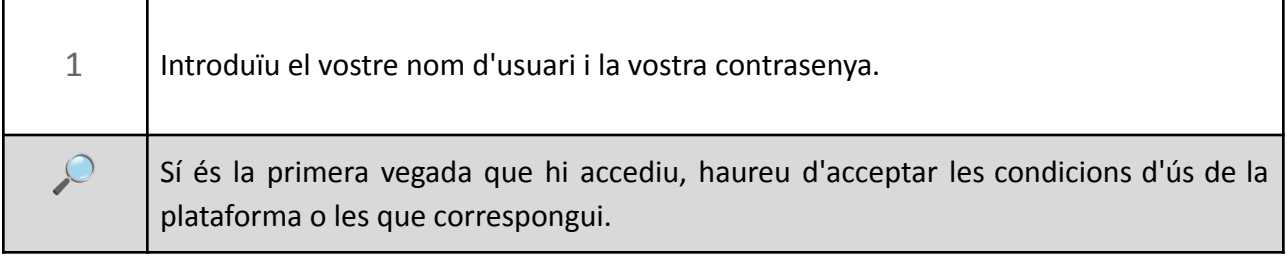

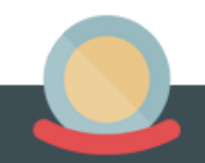

### **3. Procés per a registrar una venda**

<span id="page-6-0"></span>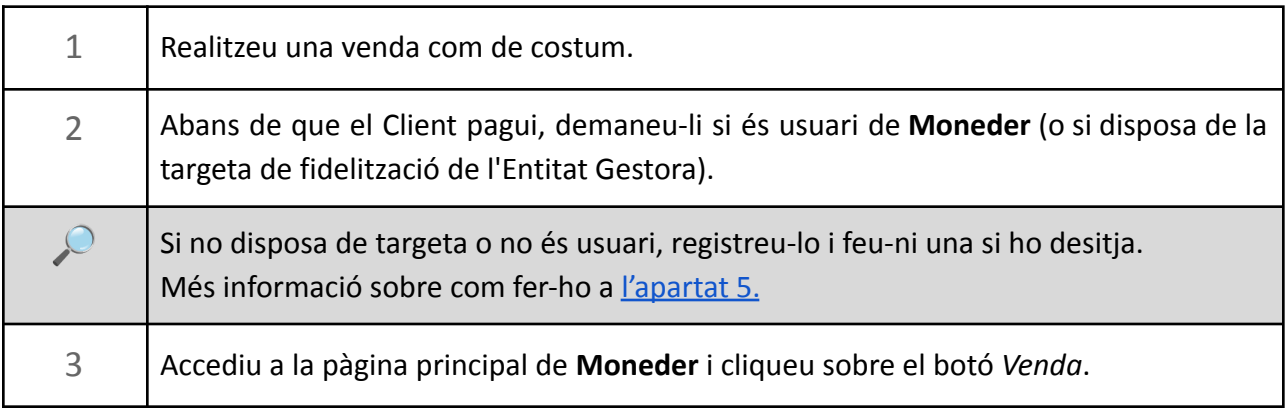

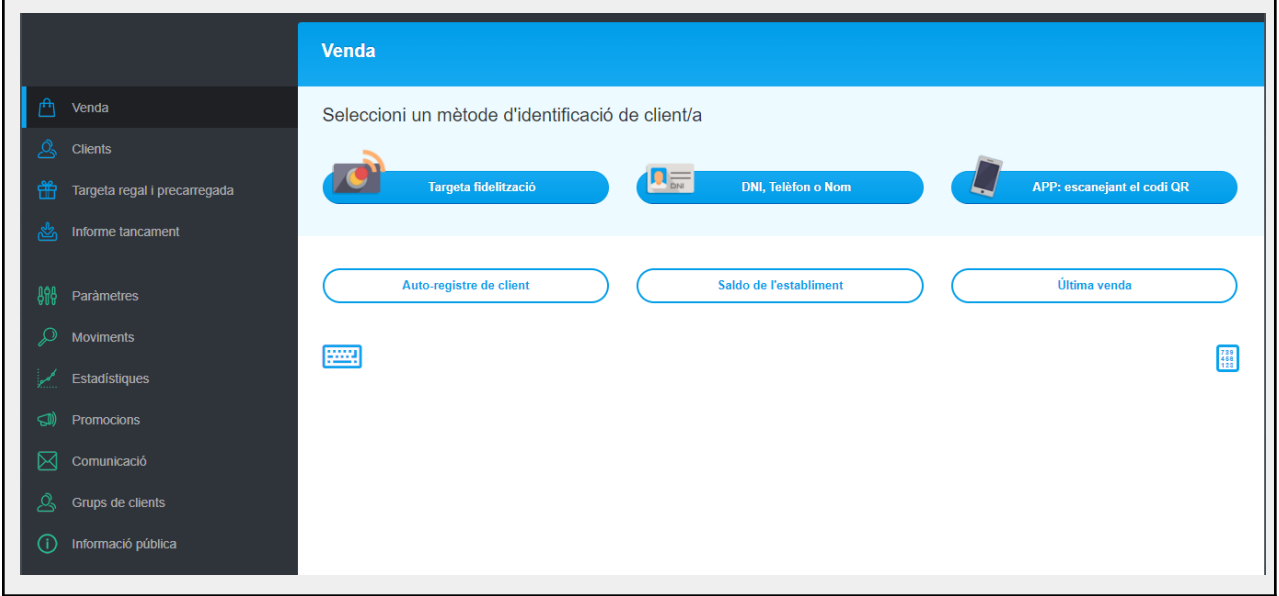

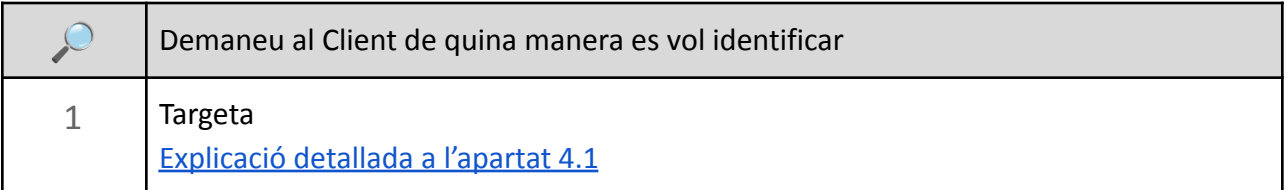

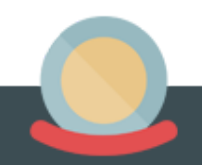

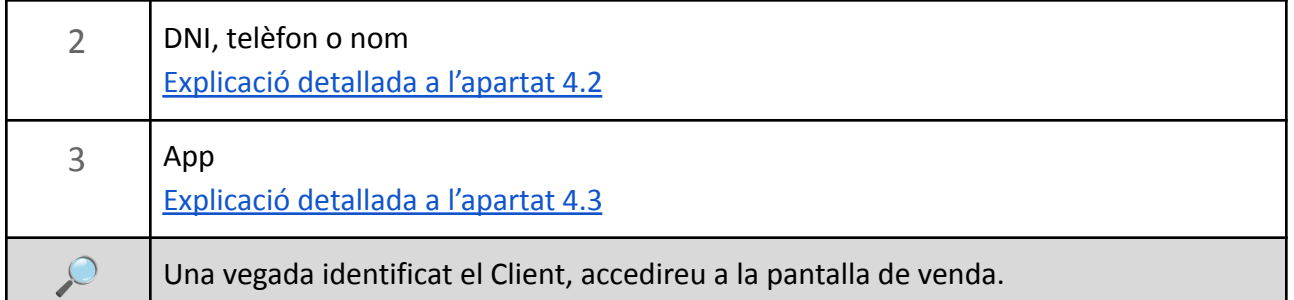

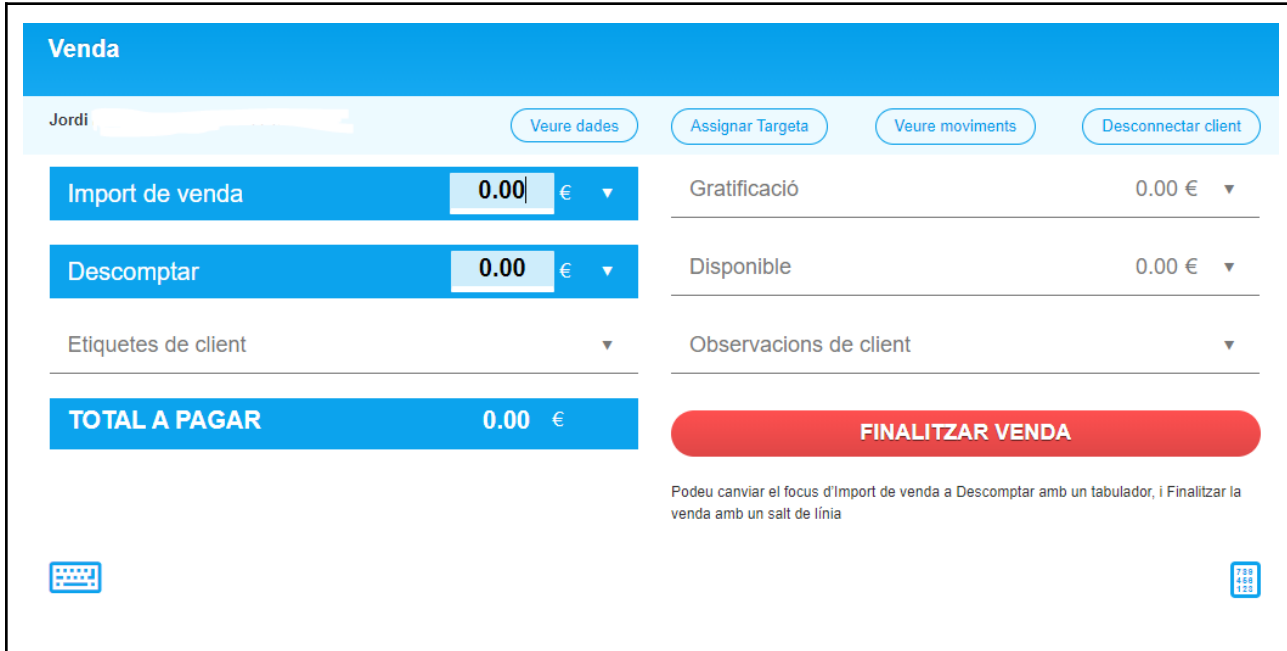

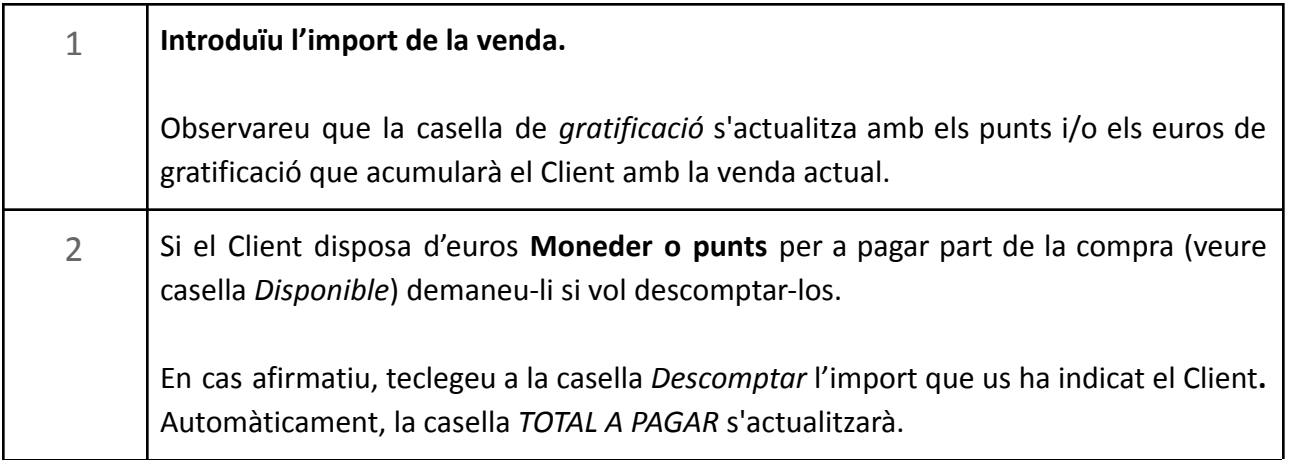

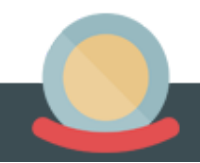

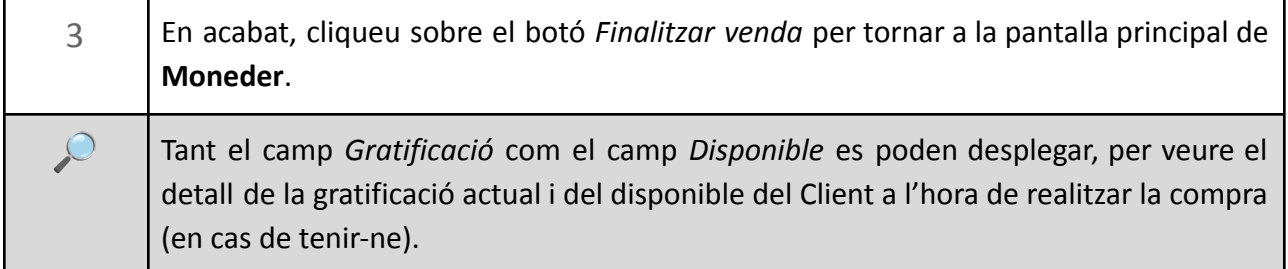

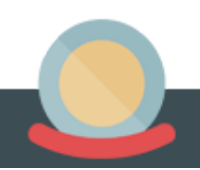

### **4. Identificació d'un Client**

#### <span id="page-9-1"></span><span id="page-9-0"></span>**4.1. Amb targeta**

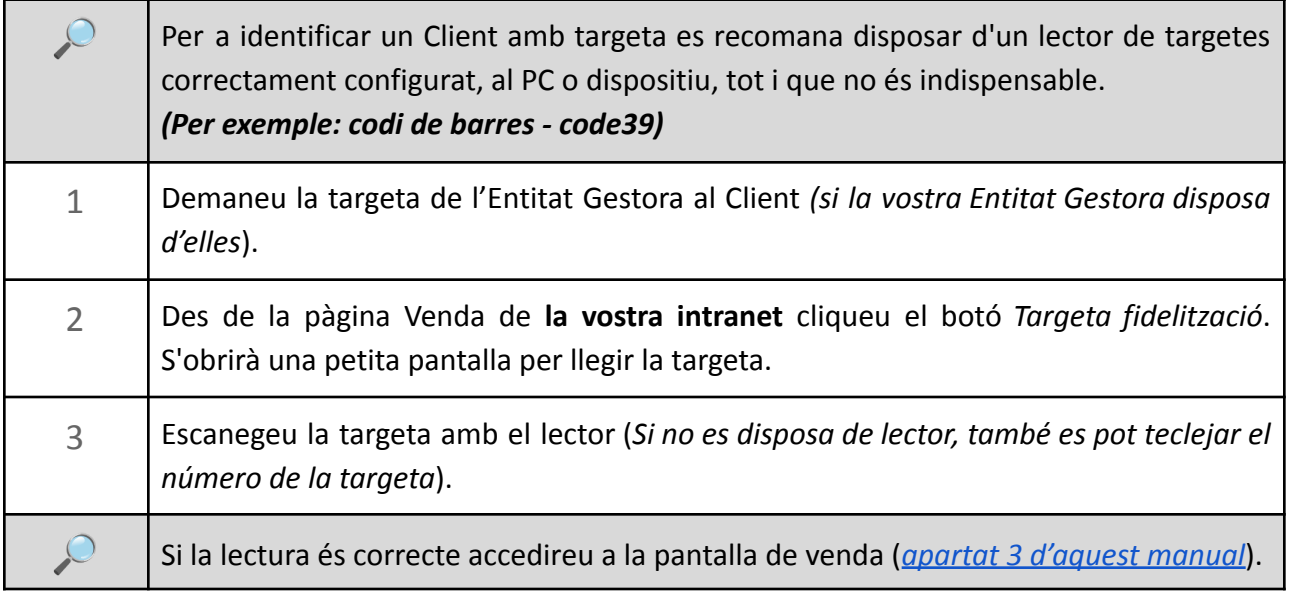

#### <span id="page-9-2"></span>**4.2. Amb DNI, telèfon o nom:**

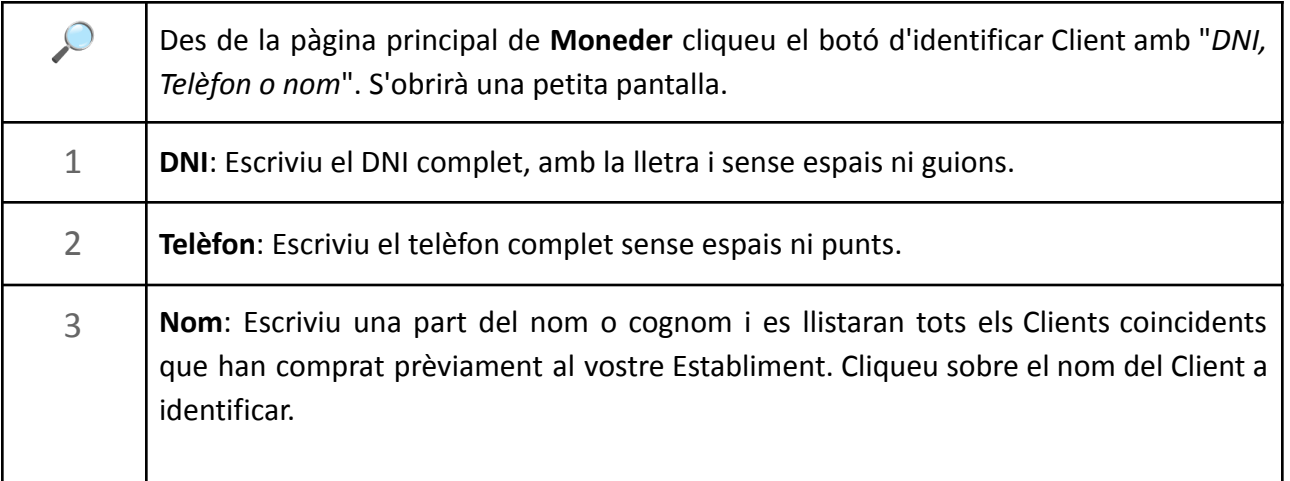

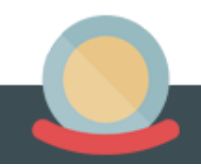

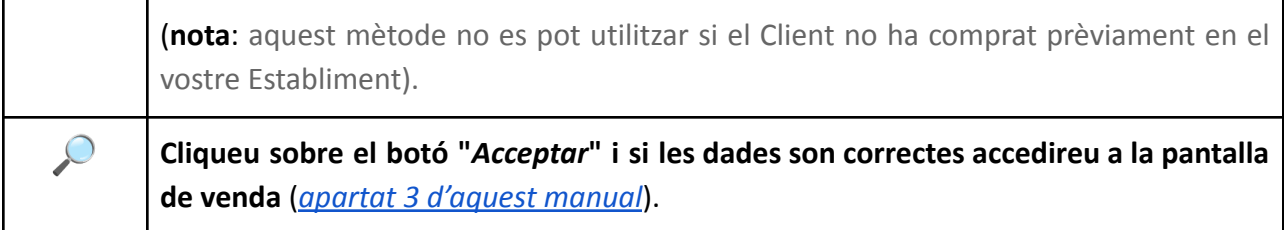

#### <span id="page-10-0"></span>**4.3. Amb App:**

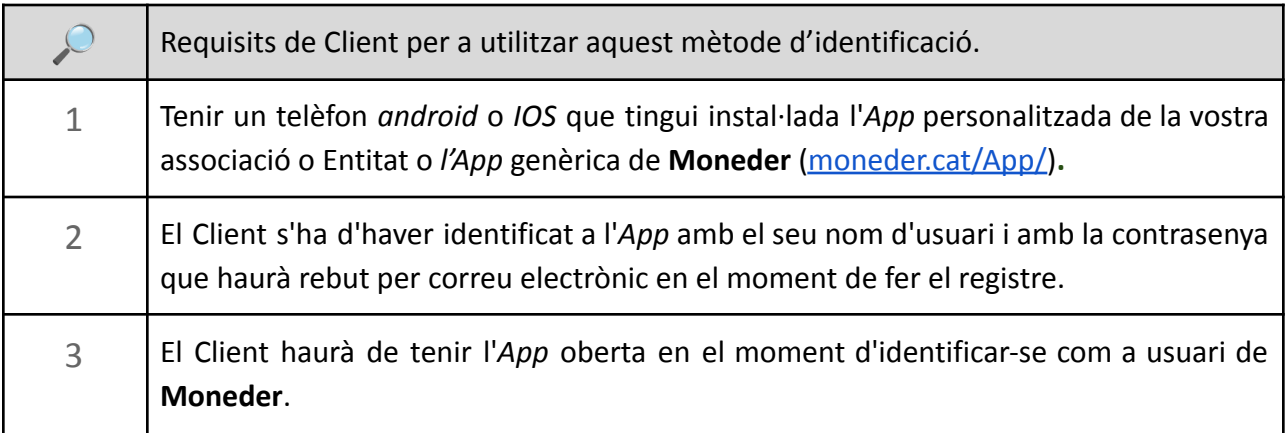

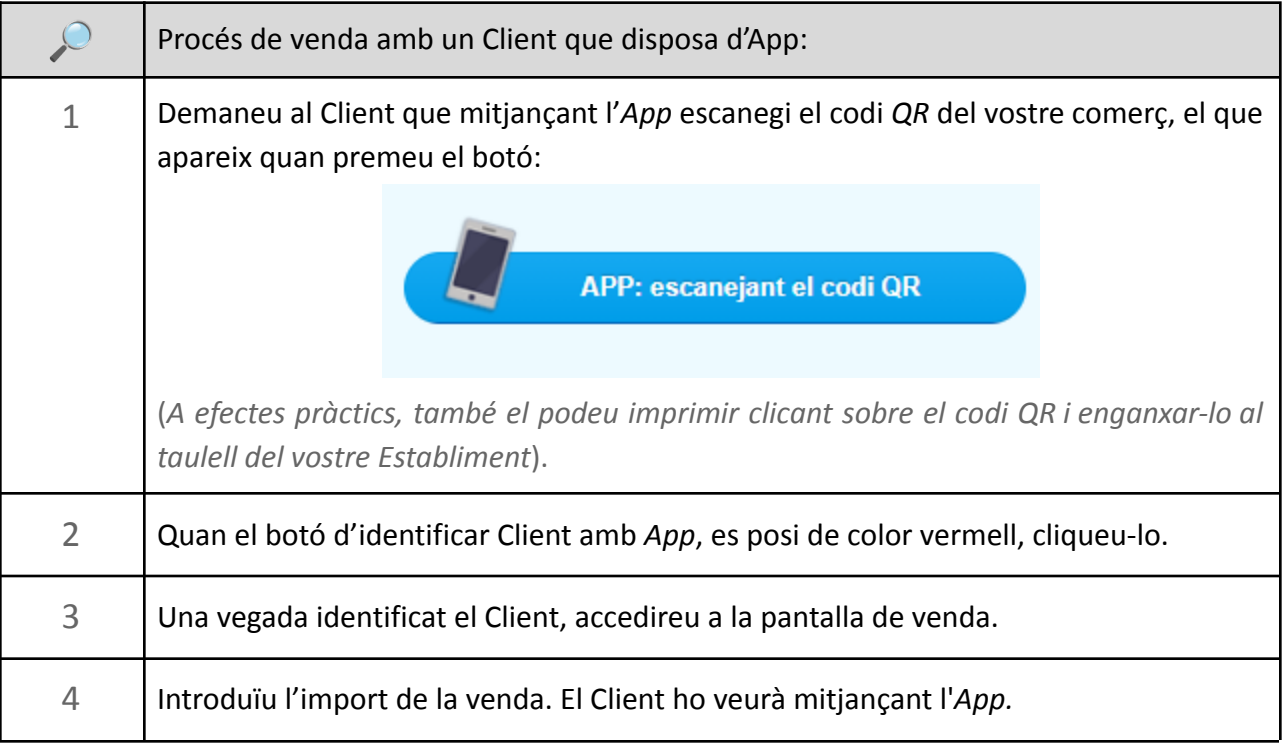

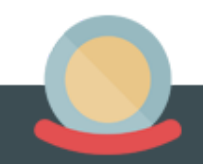

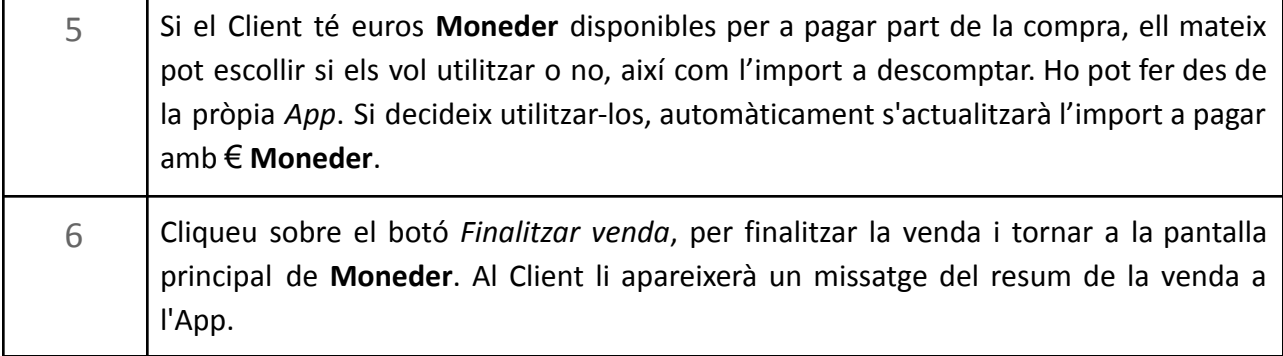

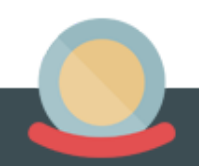

### <span id="page-12-0"></span>**5. Procés per registrar un Client i assignar-li una targeta**

#### <span id="page-12-1"></span>**5.1. Alta Client**

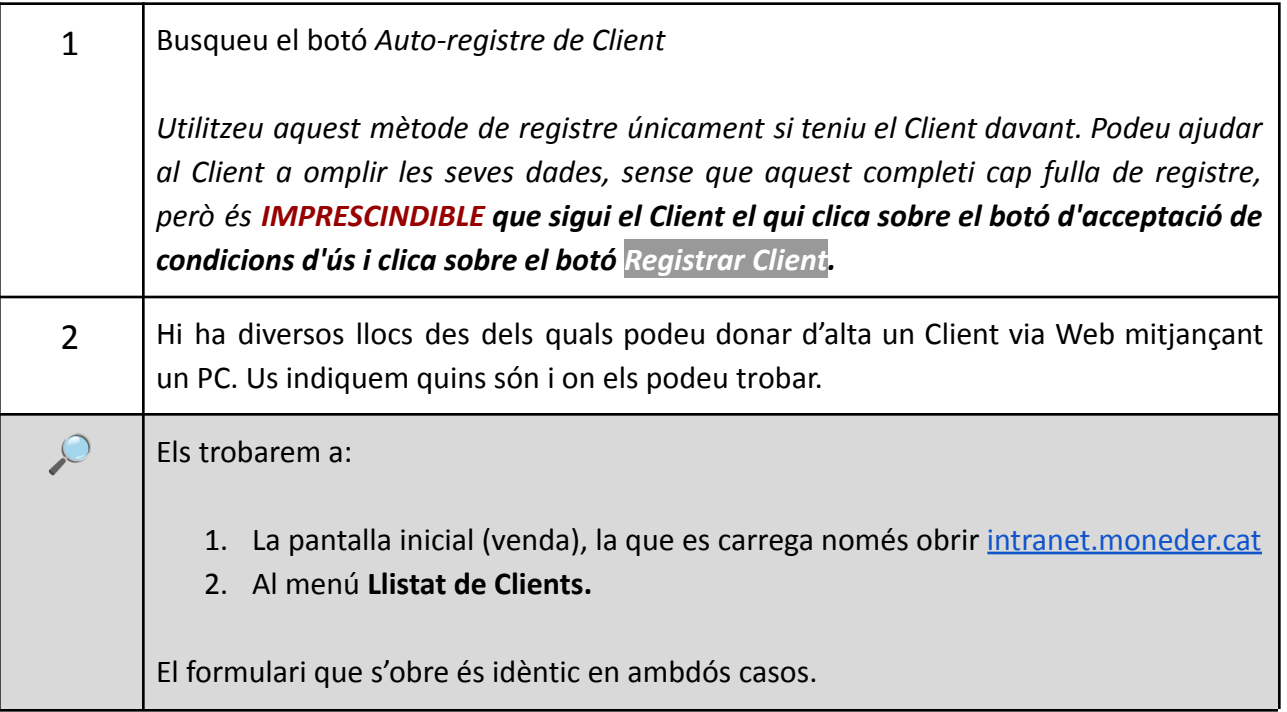

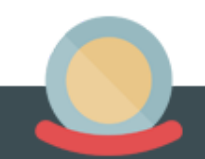

#### <span id="page-13-0"></span>**5.2. Registre i assignació de targetes.**

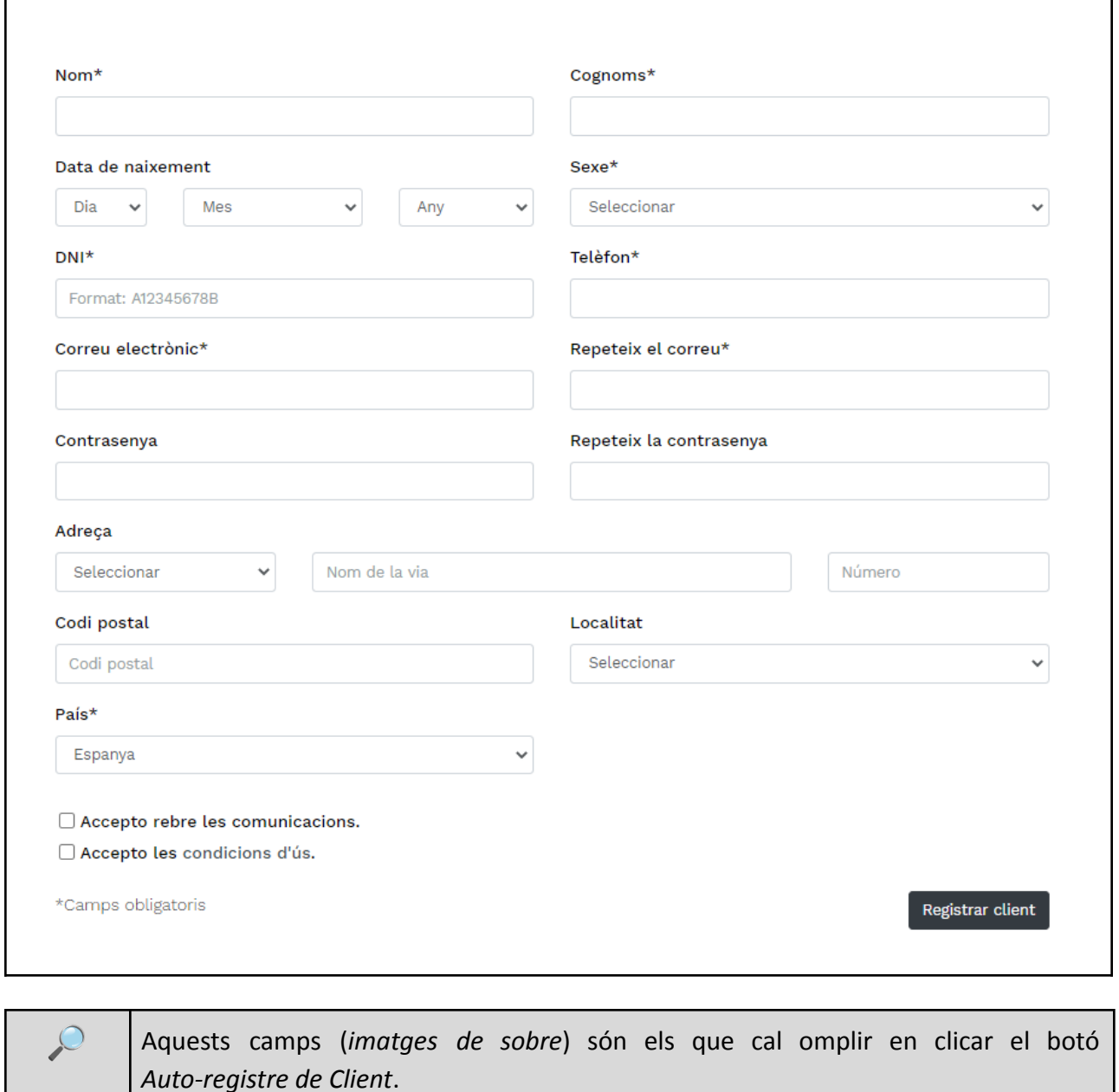

**Nota**: en funció de la configuració de cada Entitat, els camps disponibles poden variar una mica.

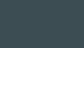

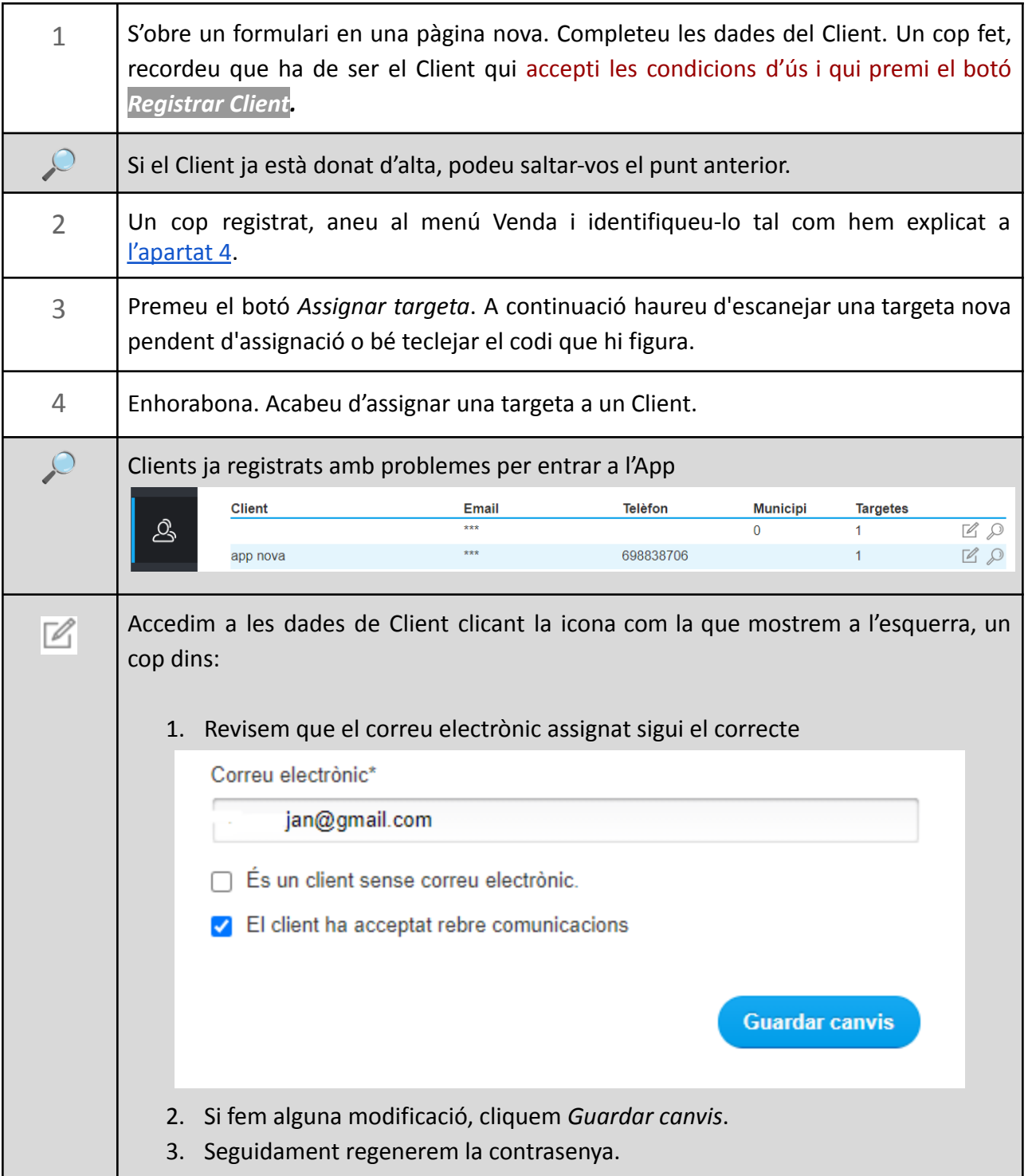

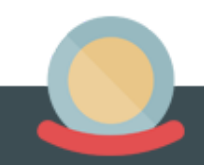

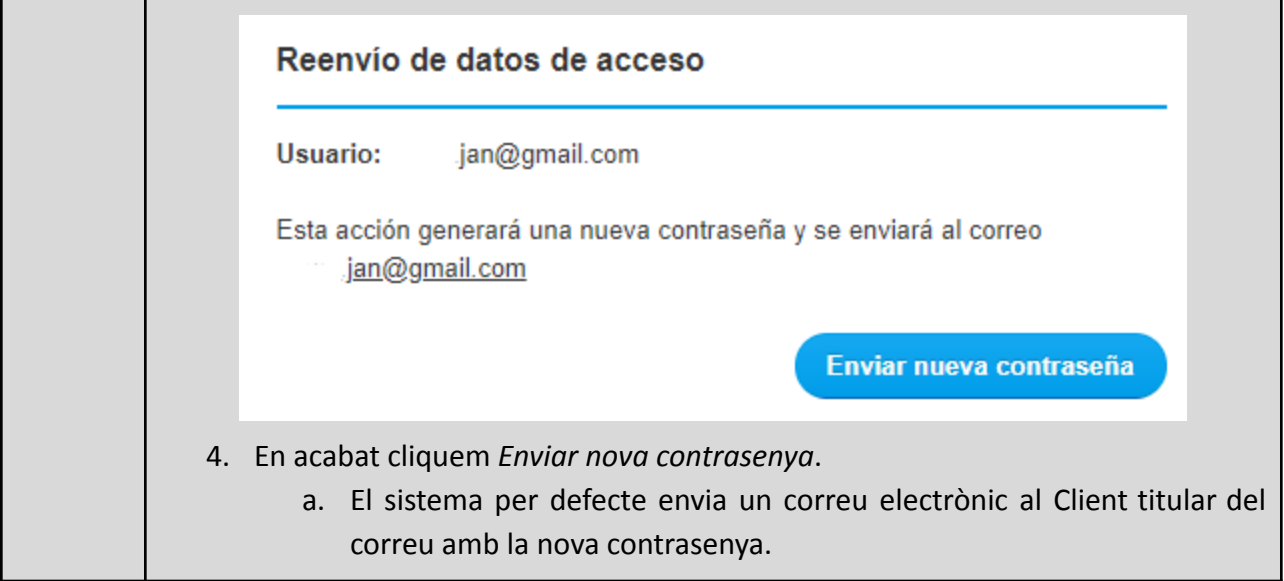

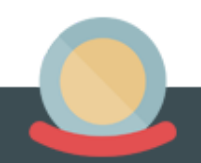

### <span id="page-16-0"></span>**6. Configuració del percentatge gratificació, en euros o punts, a entregar als Clients**

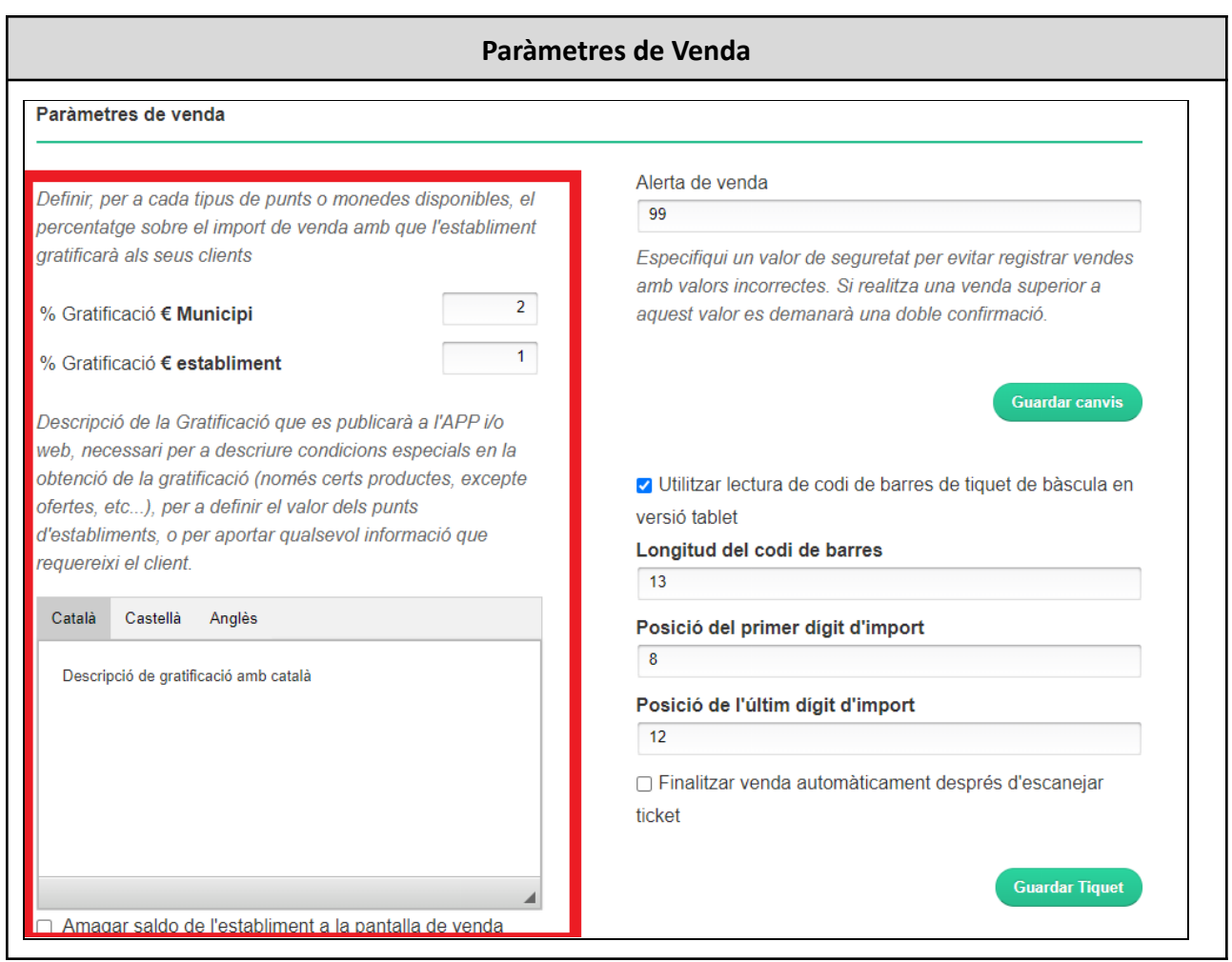

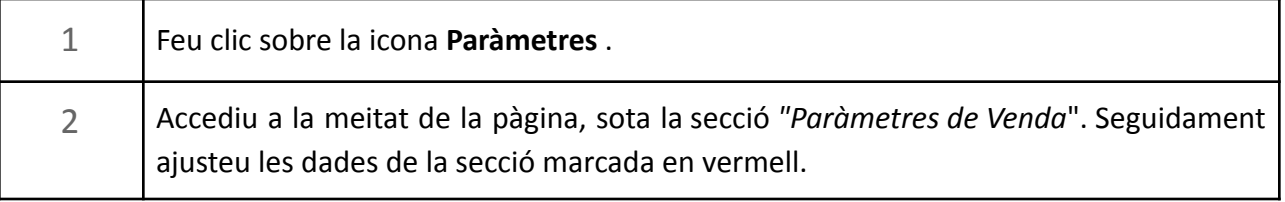

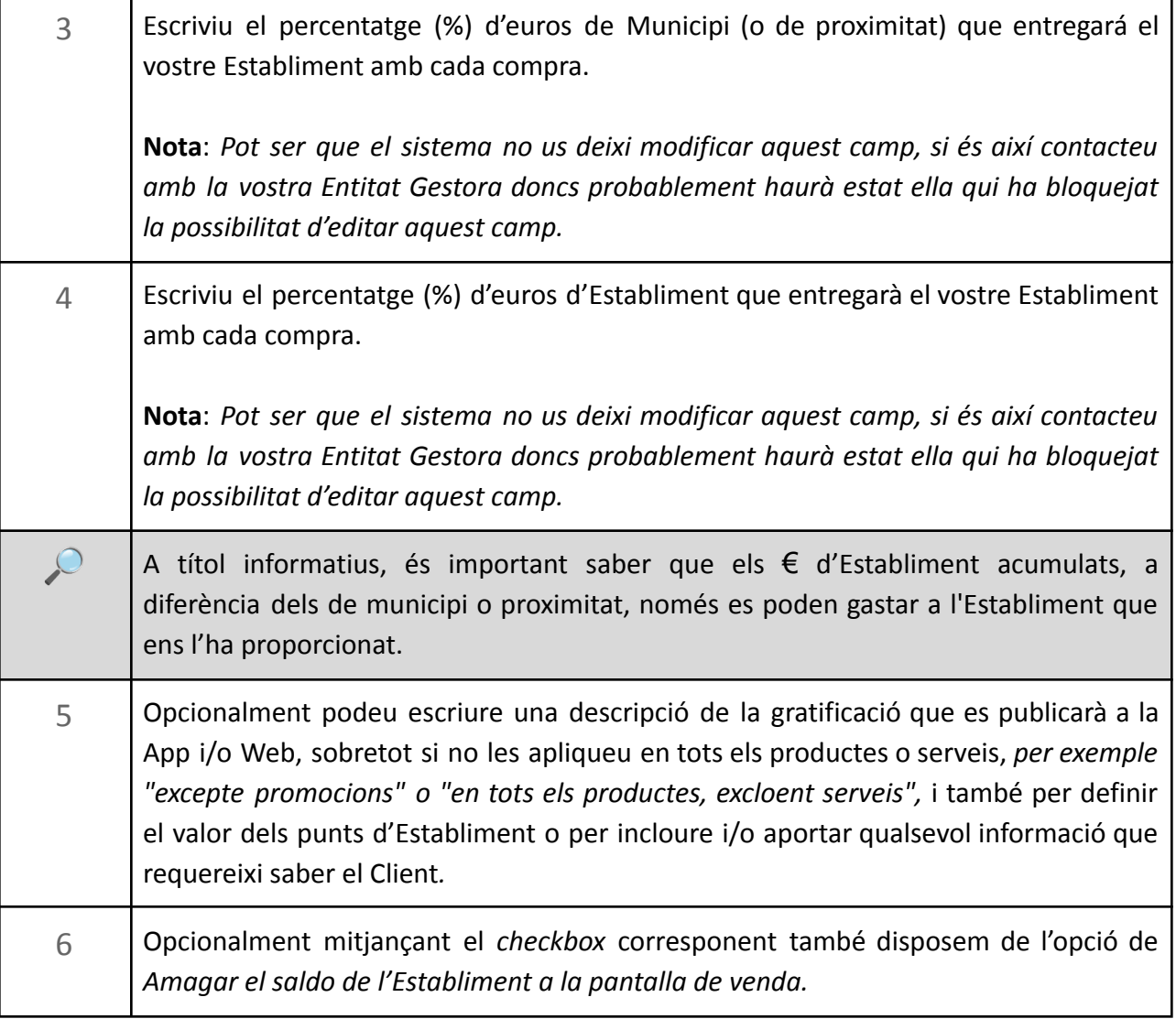

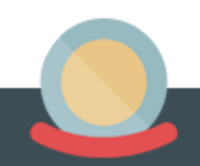

### **7. Punts X x 1**

<span id="page-18-0"></span>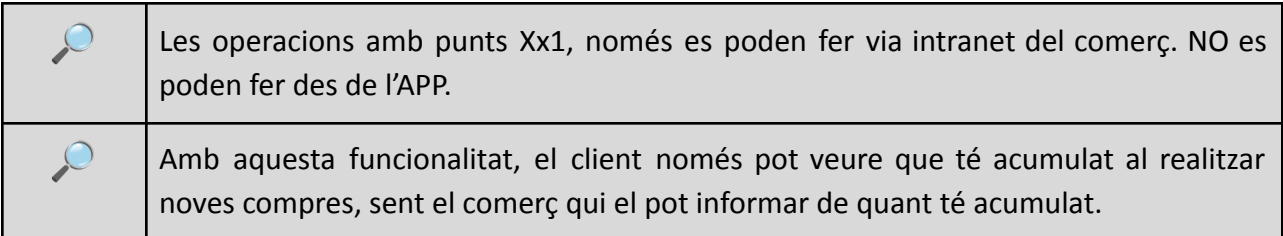

#### <span id="page-18-1"></span>**7.1. Introducció als punts X x 1:**

Els punts X x 1, és una funcionalitat molt pràctica a tenir en compte sobretot pels sectors de **restauració, hosteleria i serveis**. Bàsicament la idea consisteix a oferir una eina diferent per recompensar la fidelitat dels Clients. Com funciona?

**Exemple**: *si un Client bé a sopar 10 vegades al nostre restaurant, la vegada número 11 ho podrà fer gratuïtament*. En aquest cas estaríem parlant de punts 10 x 1, però el cas és que la gratificació l'escull l'Establiment. Així que pot ser 10 x 1, 12 x 1, 5 x 1...

#### <span id="page-18-2"></span>**7.2. Activació dels punts X x 1:**

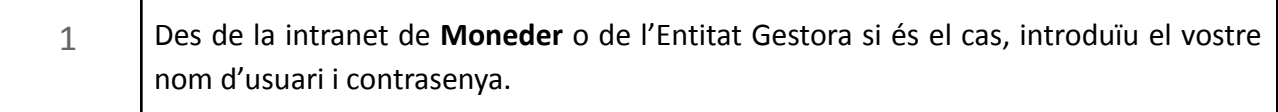

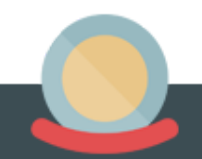

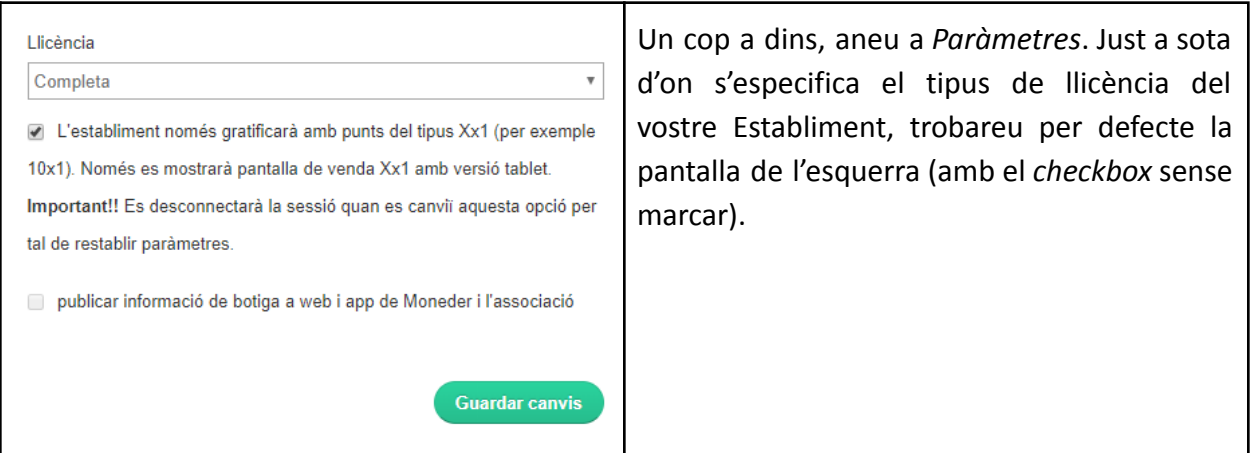

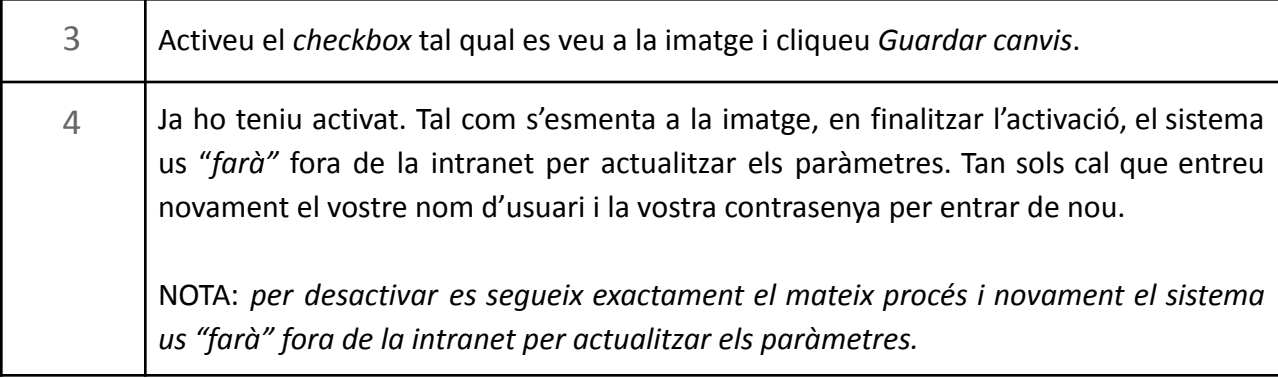

<span id="page-19-0"></span>**7.3. Configuració dels punts a descomptar:**

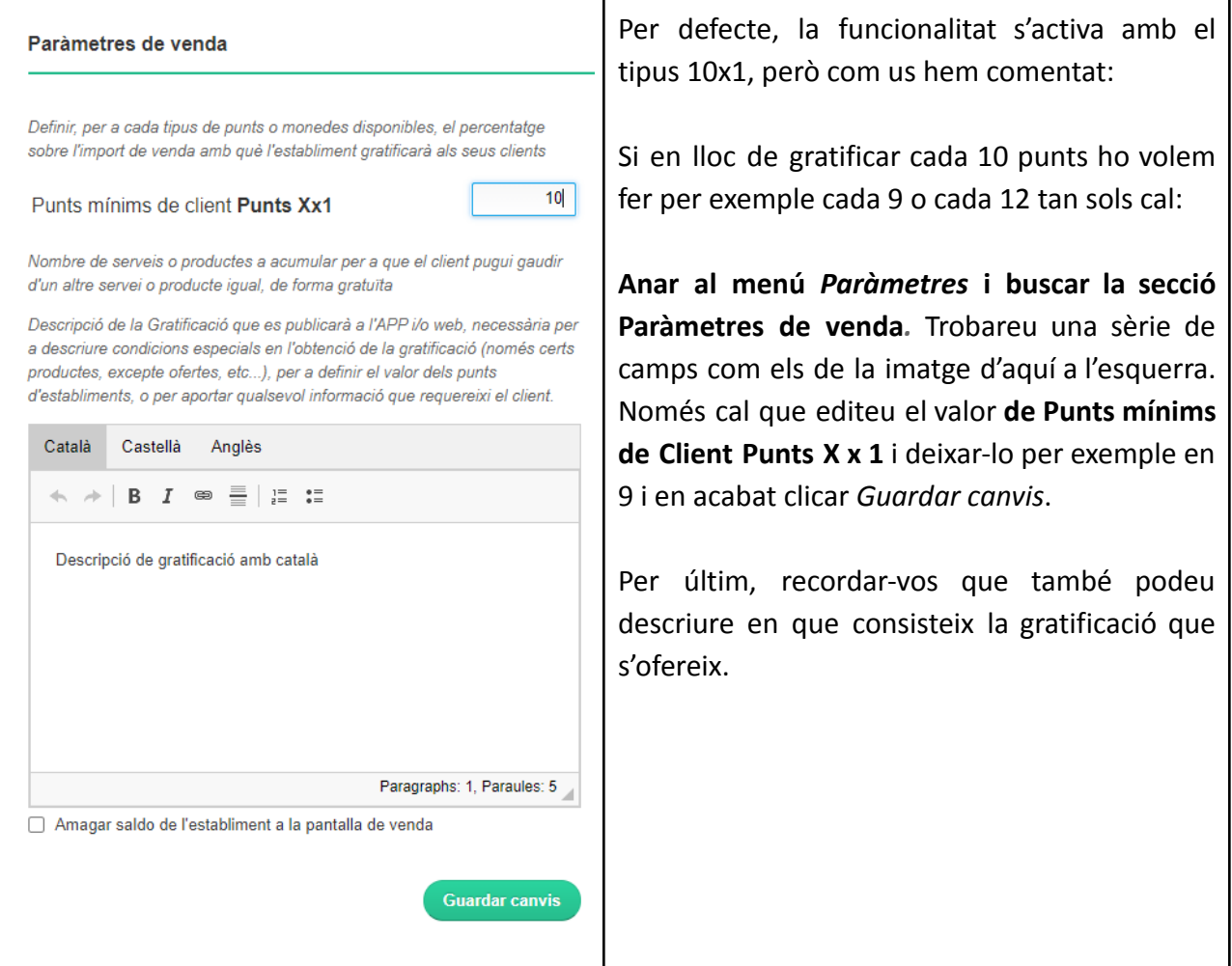

#### <span id="page-20-0"></span>**7.4. Com gratificar i descomptar amb punts X x 1**

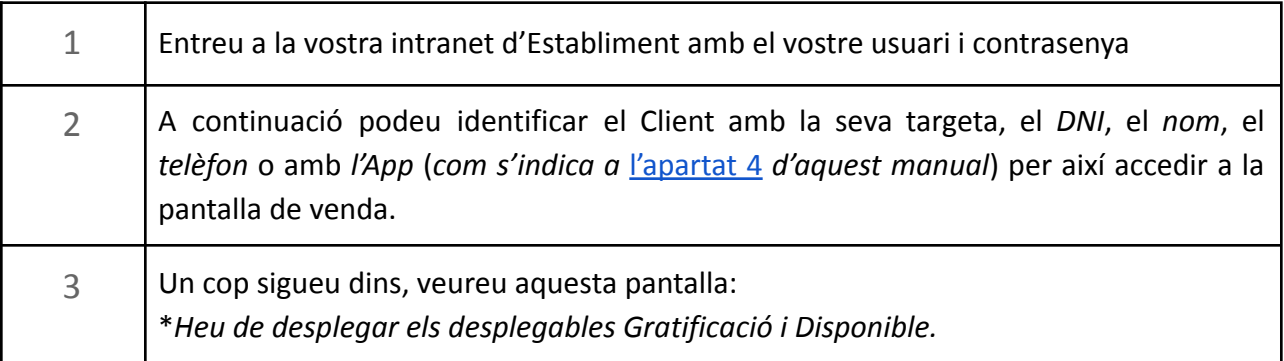

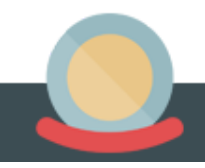

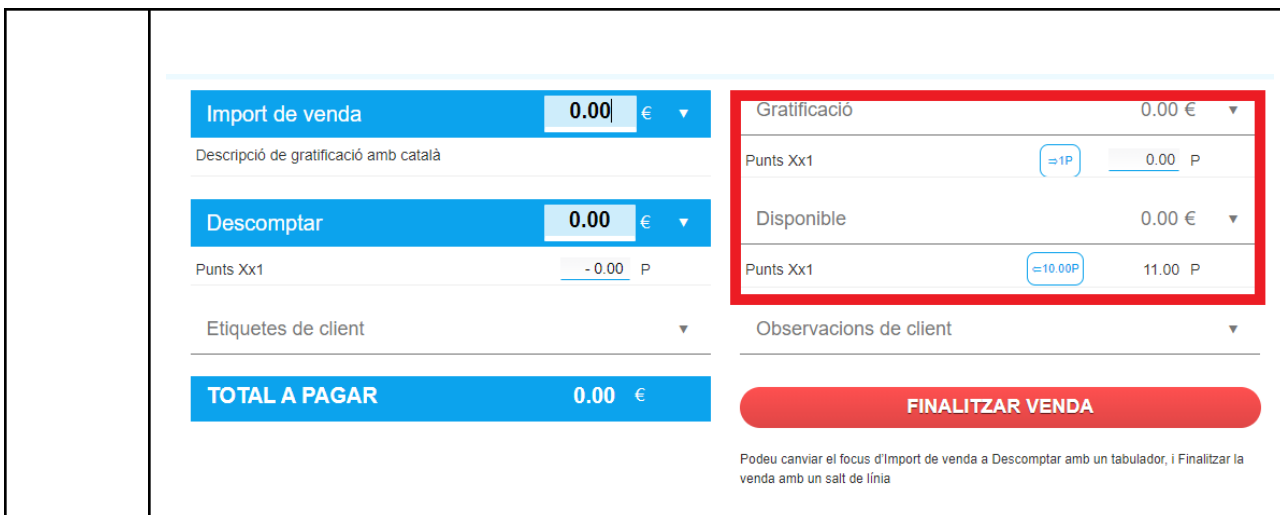

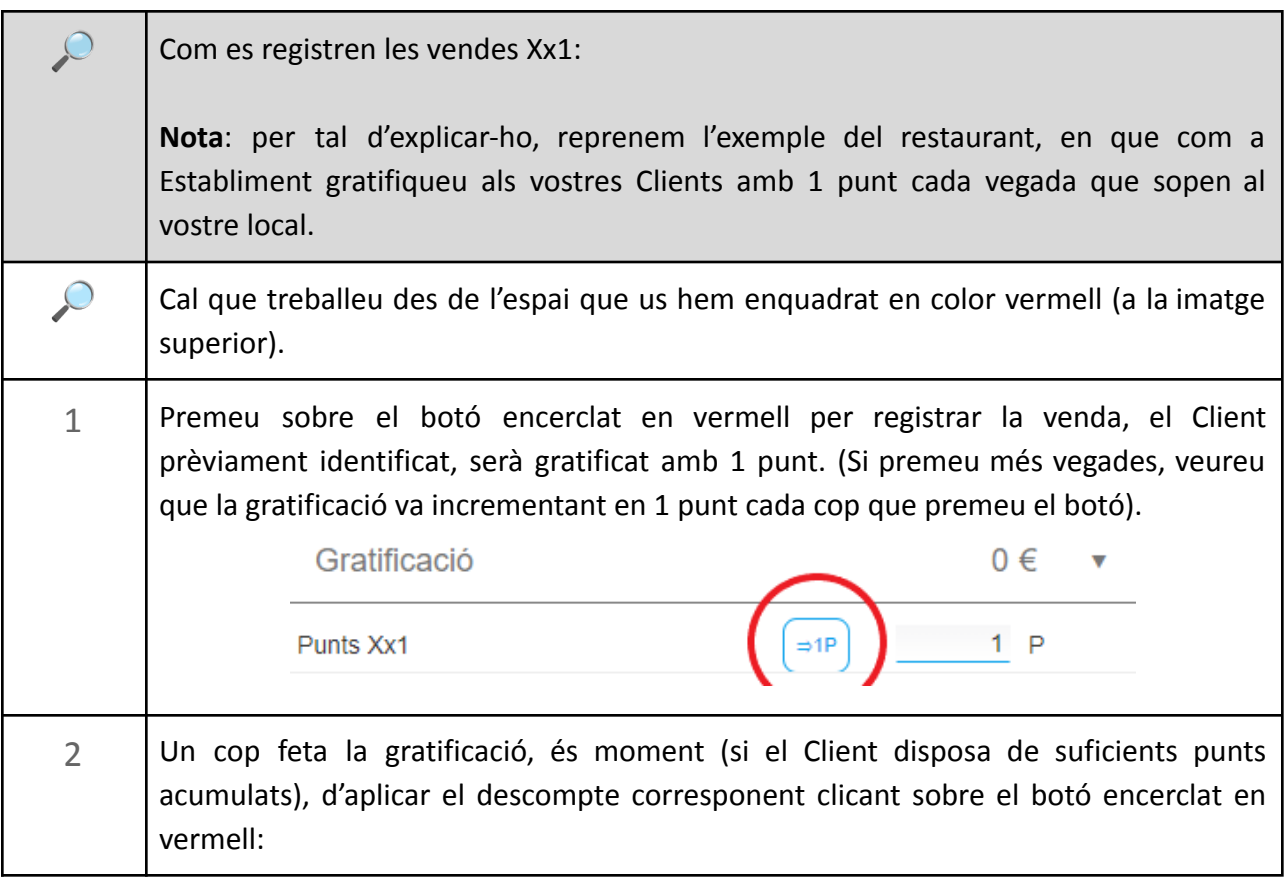

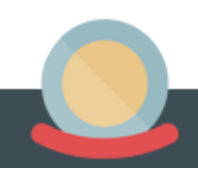

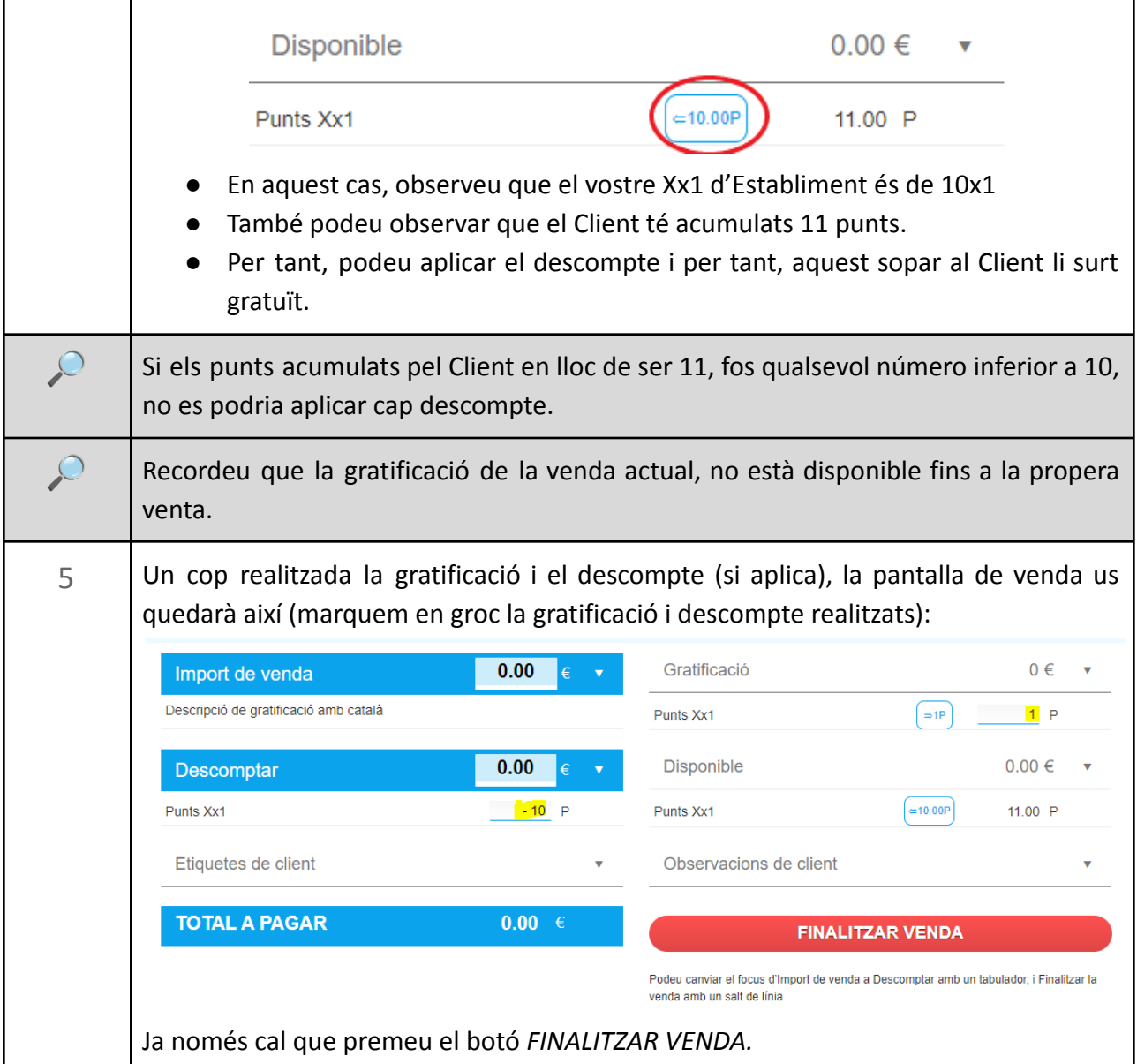

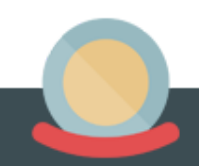

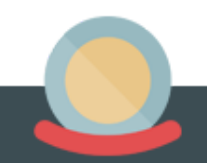

### <span id="page-24-0"></span>**8. Personalitzar fitxa d'Establiment (visible en App i Web)**

#### <span id="page-24-1"></span>**8.1. La fitxa de comerç**

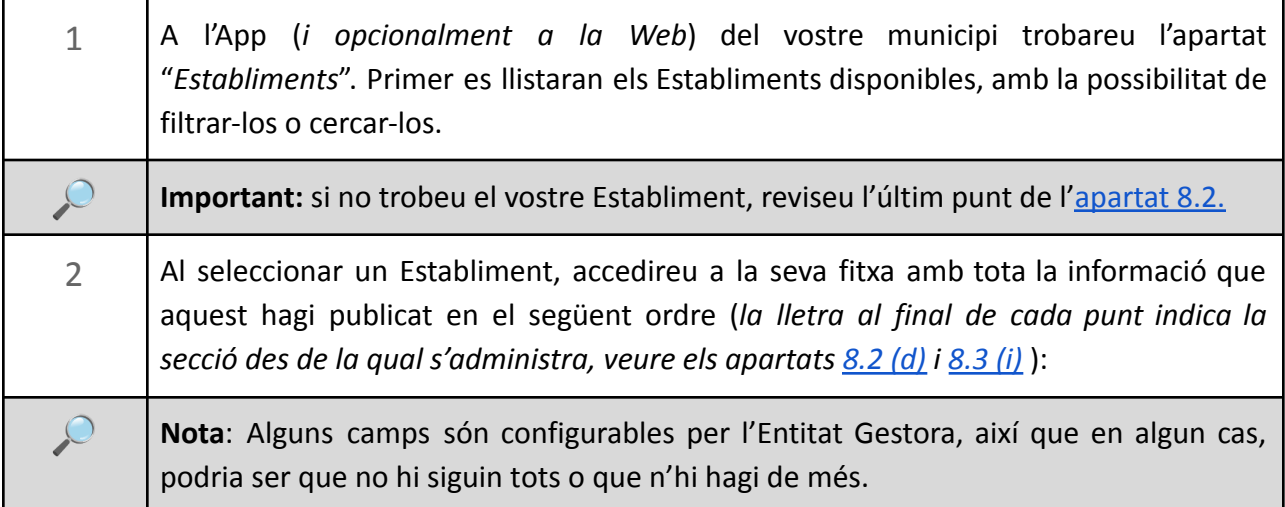

- Logotip *(d)*
- Nom Establiment *(d)*
- Sector/subsector*(d)*
- Direcció *(d)*
- Telèfon *(i)*
- Mail *(i)*
- Web *(i)*
- Icones diverses en funció de la disponibilitat:
	- Trucar (enllaç a telèfon) *(d)*
	- Mapa *(i)*
	- Email *(d)*
	- Web *(i)*
	- Facebook *(i)*
	- Twitter *(i)*
	- Instagram *(i)*

- Promocions (en funció de municipi: veure apartat 8)
- Notícies (en funció del municipi)
- Agenda (en funció del municipi)
- Reserva: *breu secció on es pot descriure de quina manera es poden realitzar reserves horàries o de data a l'Establiment (i).*
- e-shop: *breu secció on es pot descriure com realitzar comandes online o enllaçar amb e-comerç (i).*
- Entrega: *breu secció on es pot descriure de quina manera l'Establiment realitza entregues a municipi (i).*
- Descripció de l'Establiment *(i)*
- Horaris de l'Establiment *(i)*
- Fotos i videos (de youtube) de l'Establiment *(i)*
- Situació de l'Establiment sobre el mapa *(i)*

#### <span id="page-25-0"></span>**8.2 Actualitzar dades d'Establiment** *(d)*

Els paràmetres o dades bàsiques de l'Establiment (de l'anterior llistat, totes les identificades amb la lletra *(d)* ) s'administren des de la secció Dades de l'Establiment, dins de paràmetres de l'Establiment:

<span id="page-25-1"></span>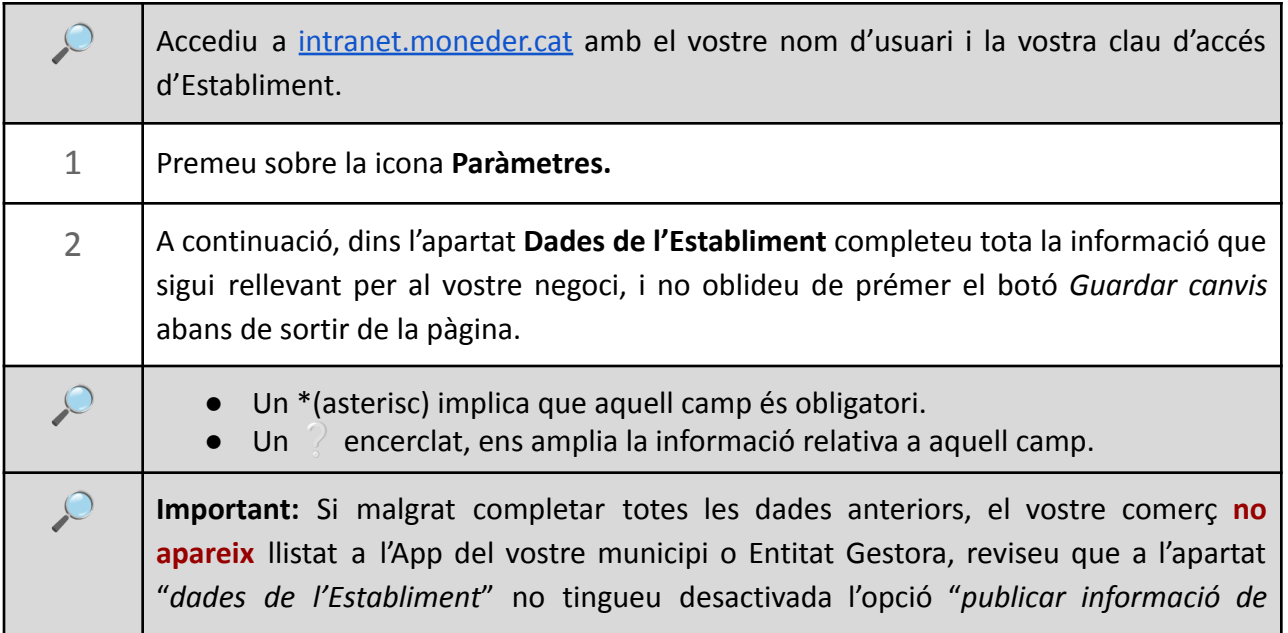

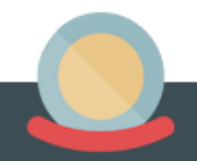

*l'Establiment a la Web i a l'App de Moneder i l'Entitat Gestora*". Si aquest fos el vostre cas, contacteu amb la vostra Entitat Gestora perquè us activin aquesta opció.

#### <span id="page-26-0"></span>**8.3. Actualitzar Informació de l'Establiment** *(i)*

La major part de la informació que apareix a la fitxa de l'Establiment (de l'anterior llistat, totes les identificades amb la lletra *(i)* ) s'administren des de la secció **Informació pública**:

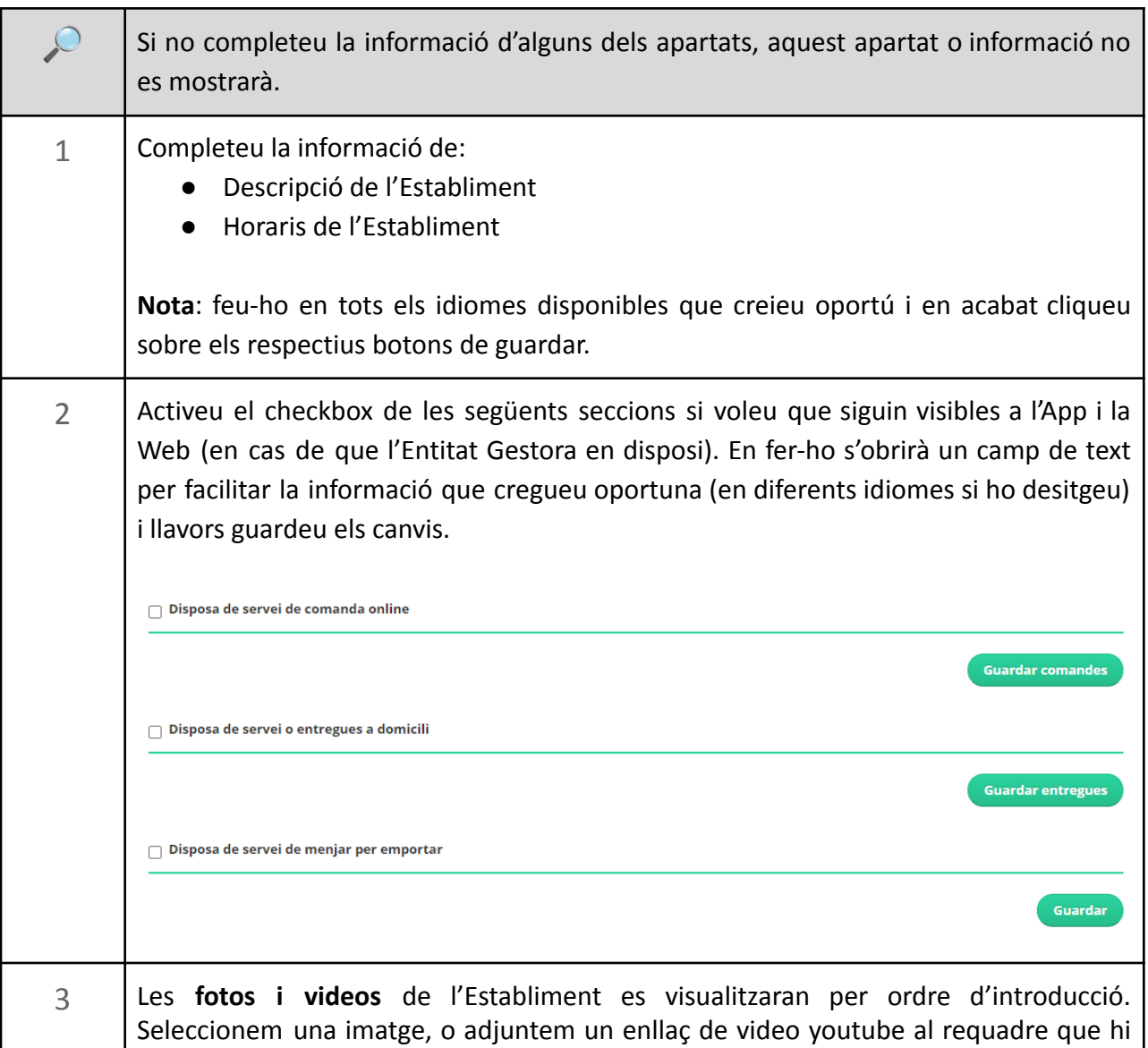

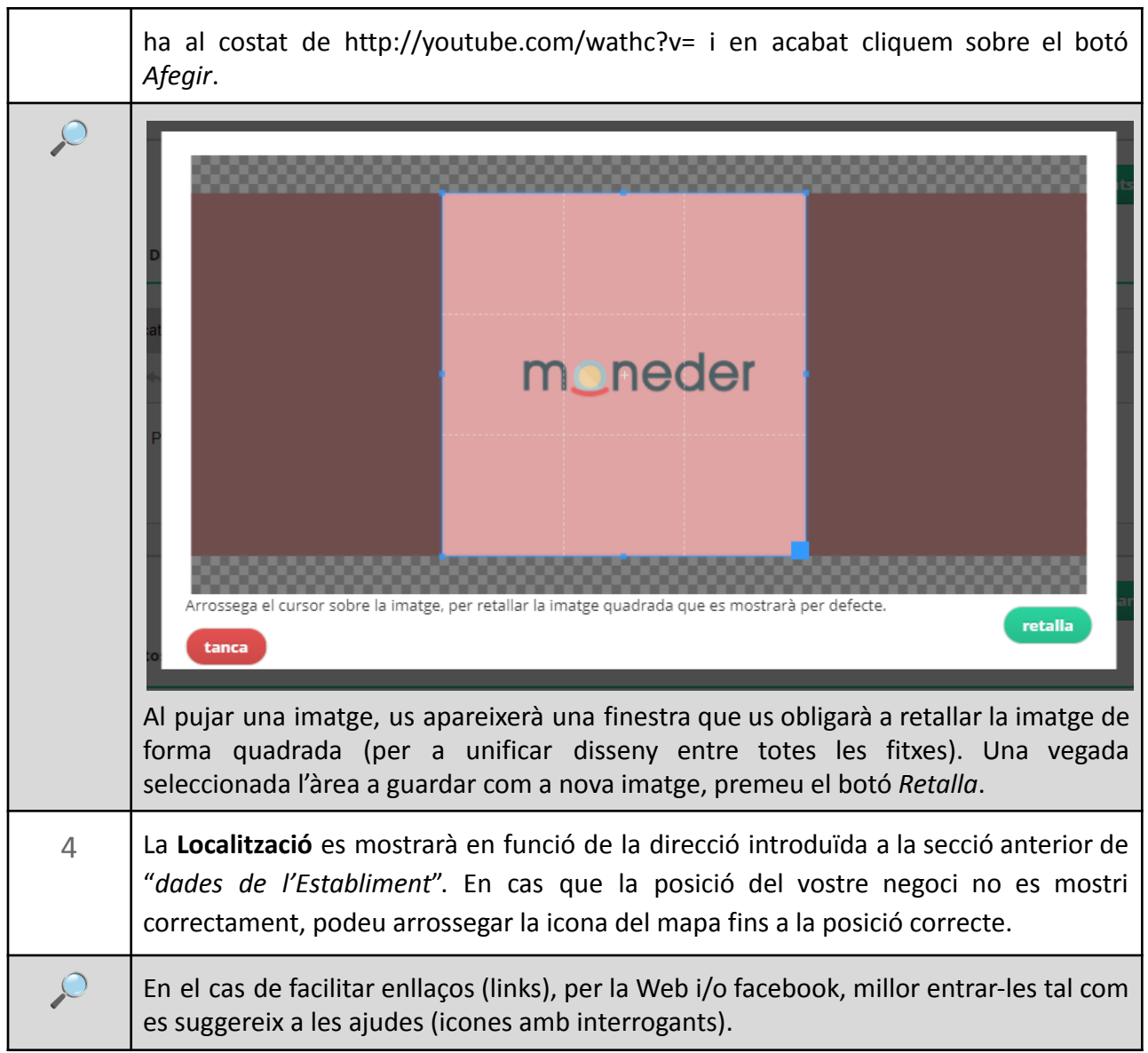

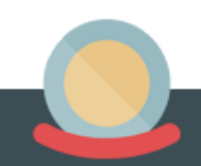

### **9. Creació i enviament de newsletters**

<span id="page-28-0"></span>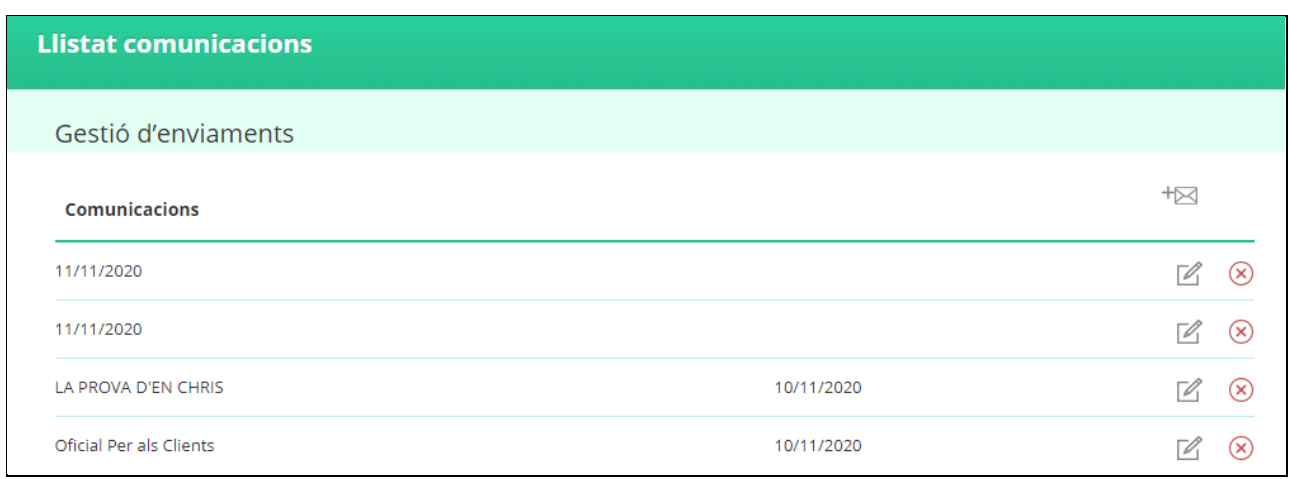

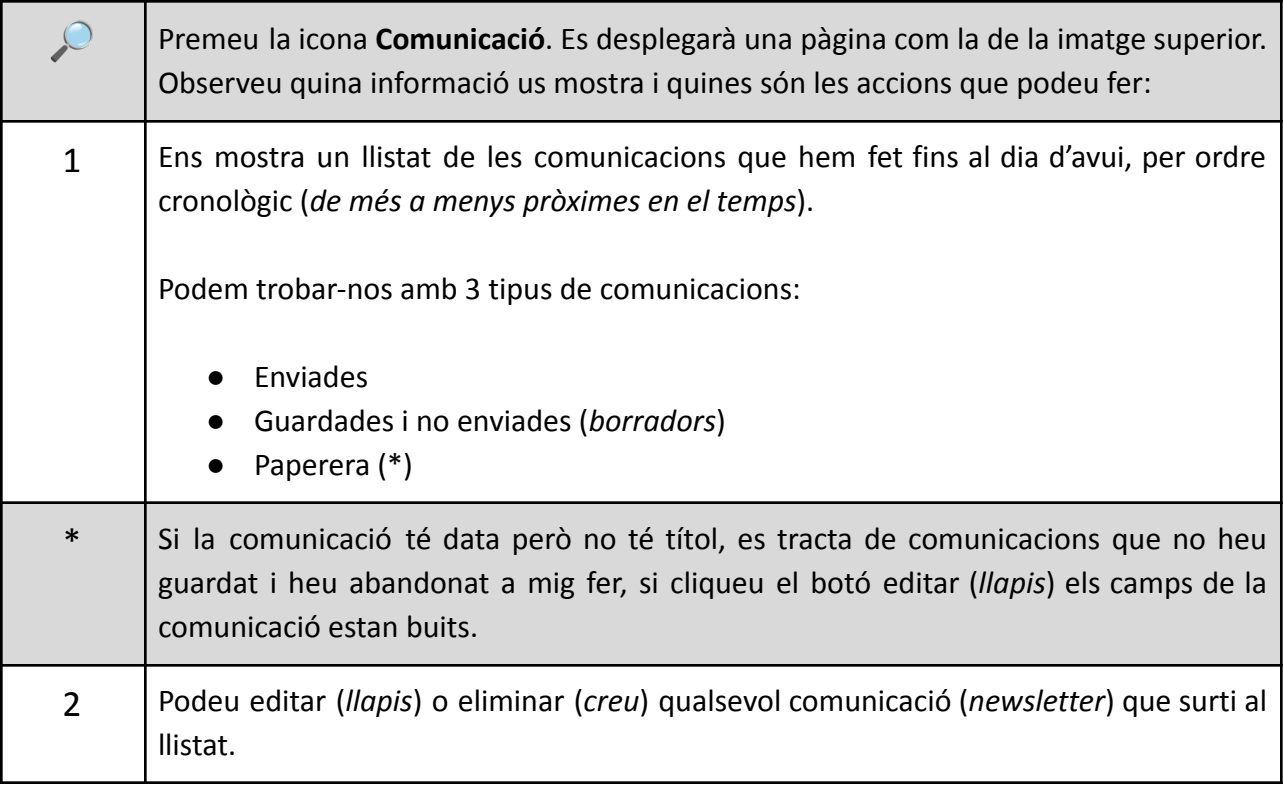

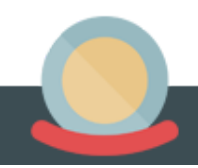

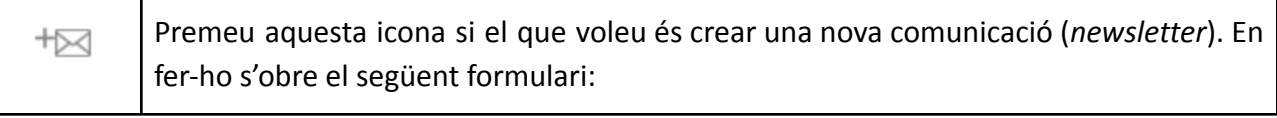

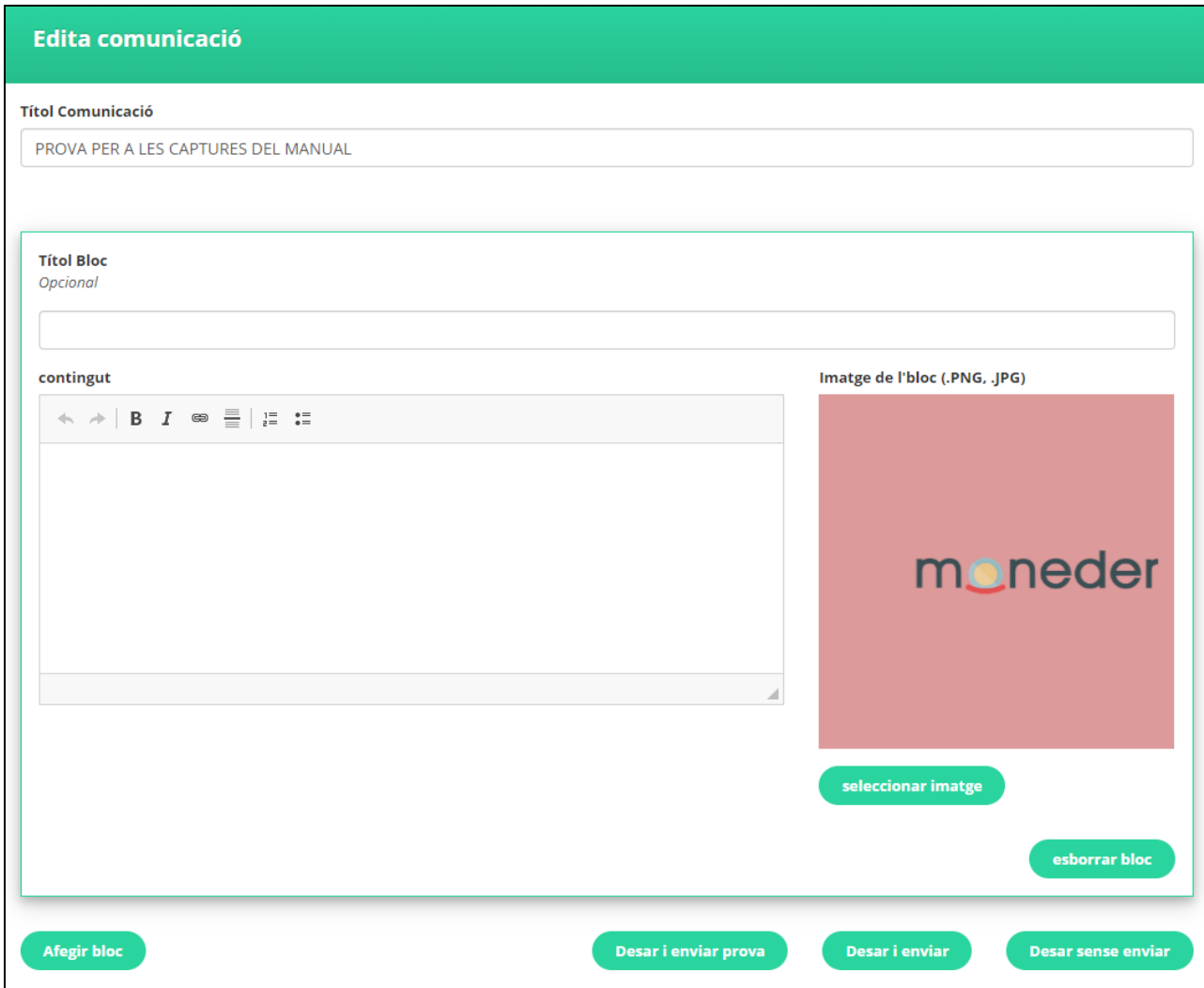

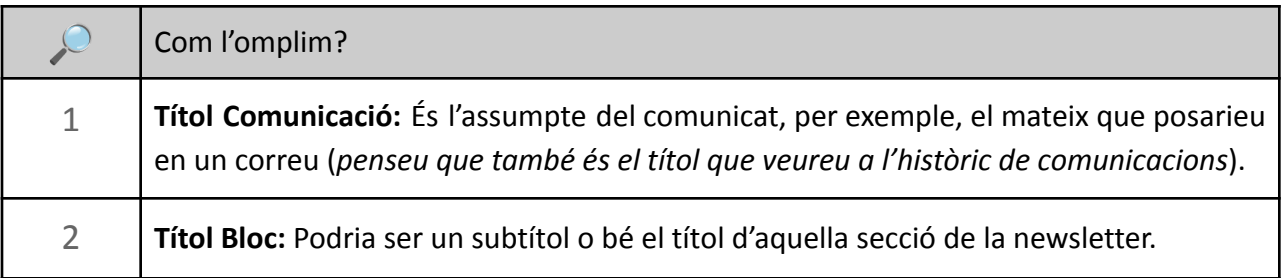

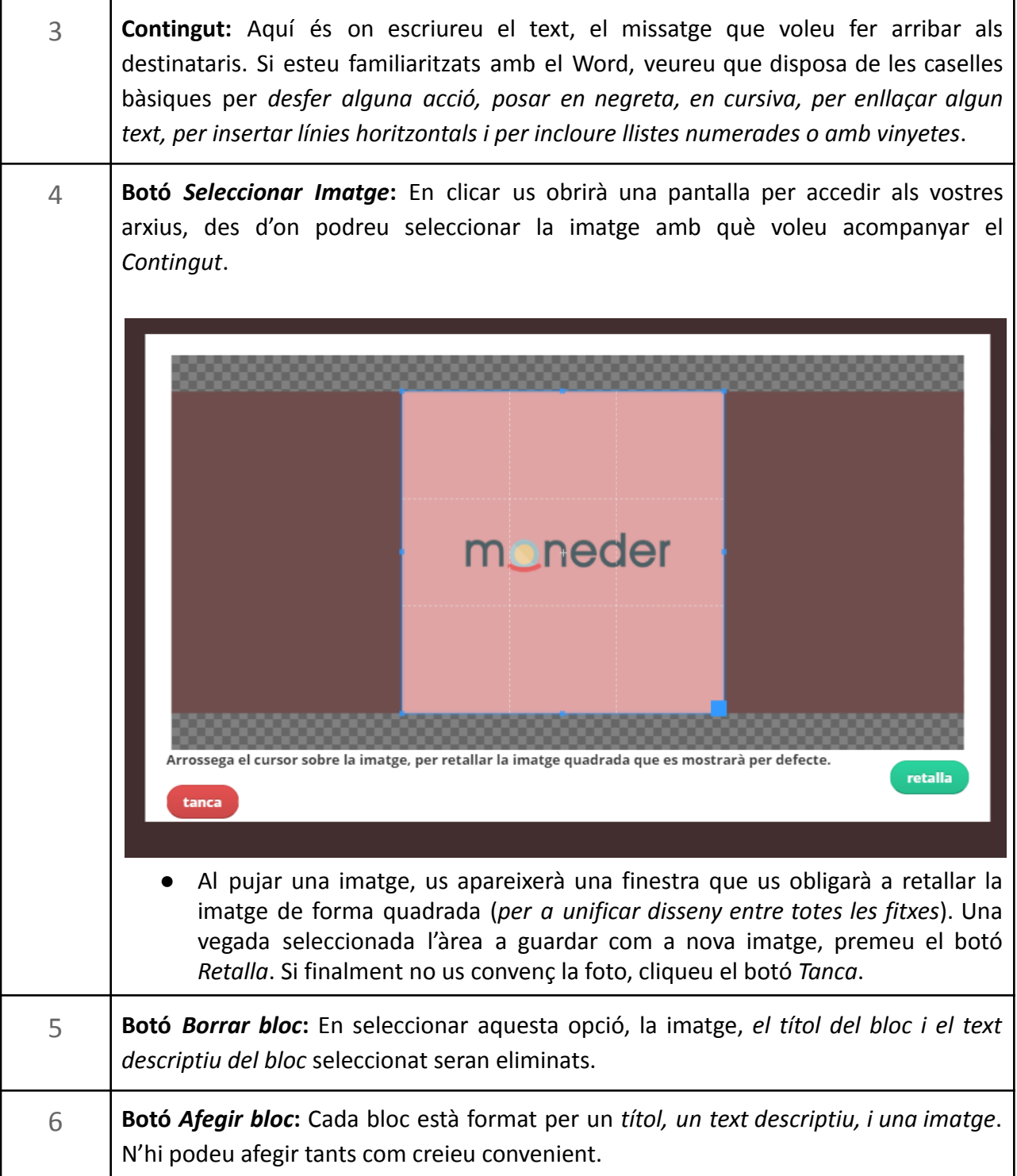

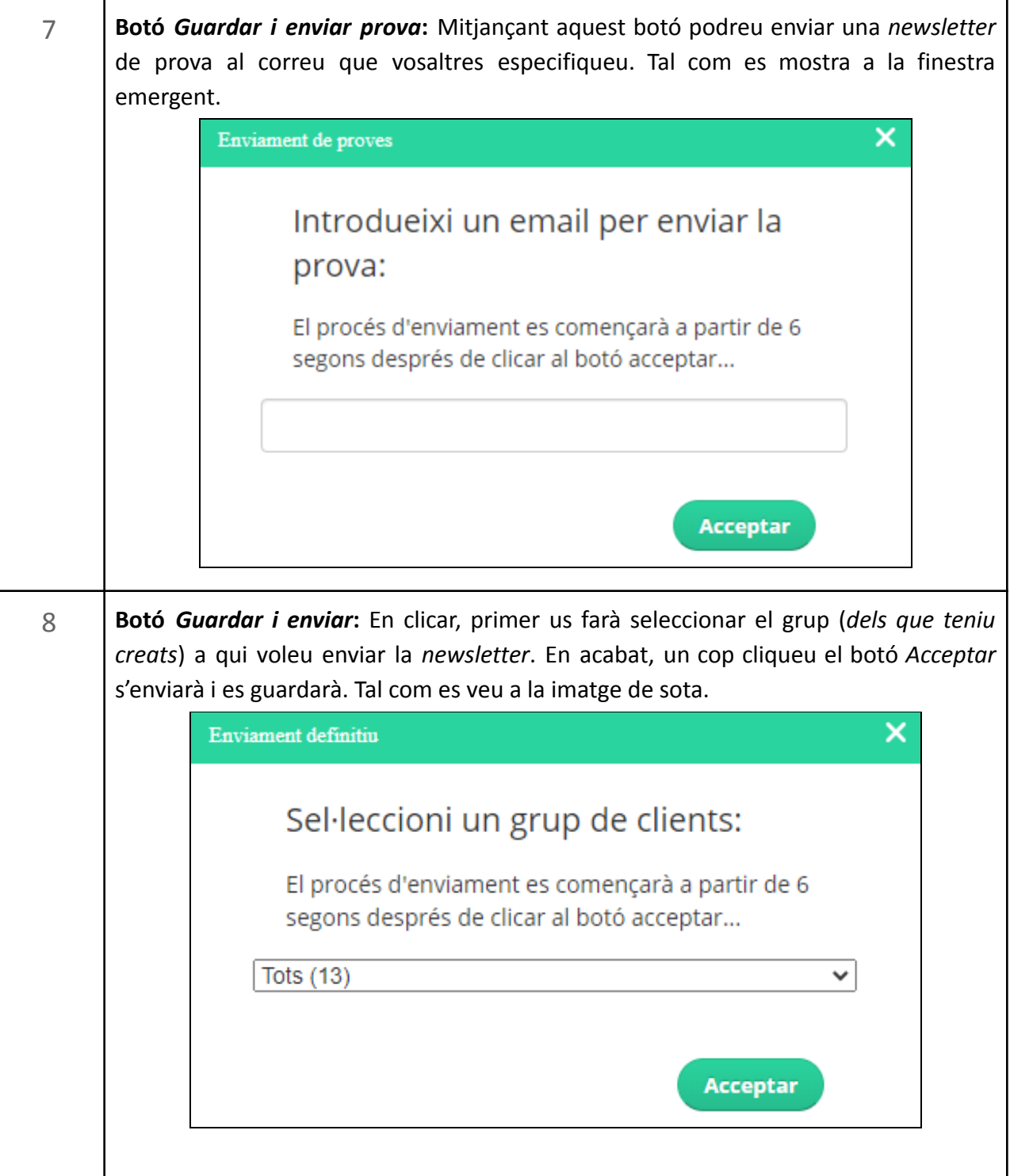

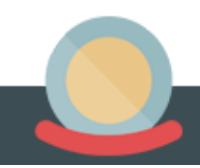

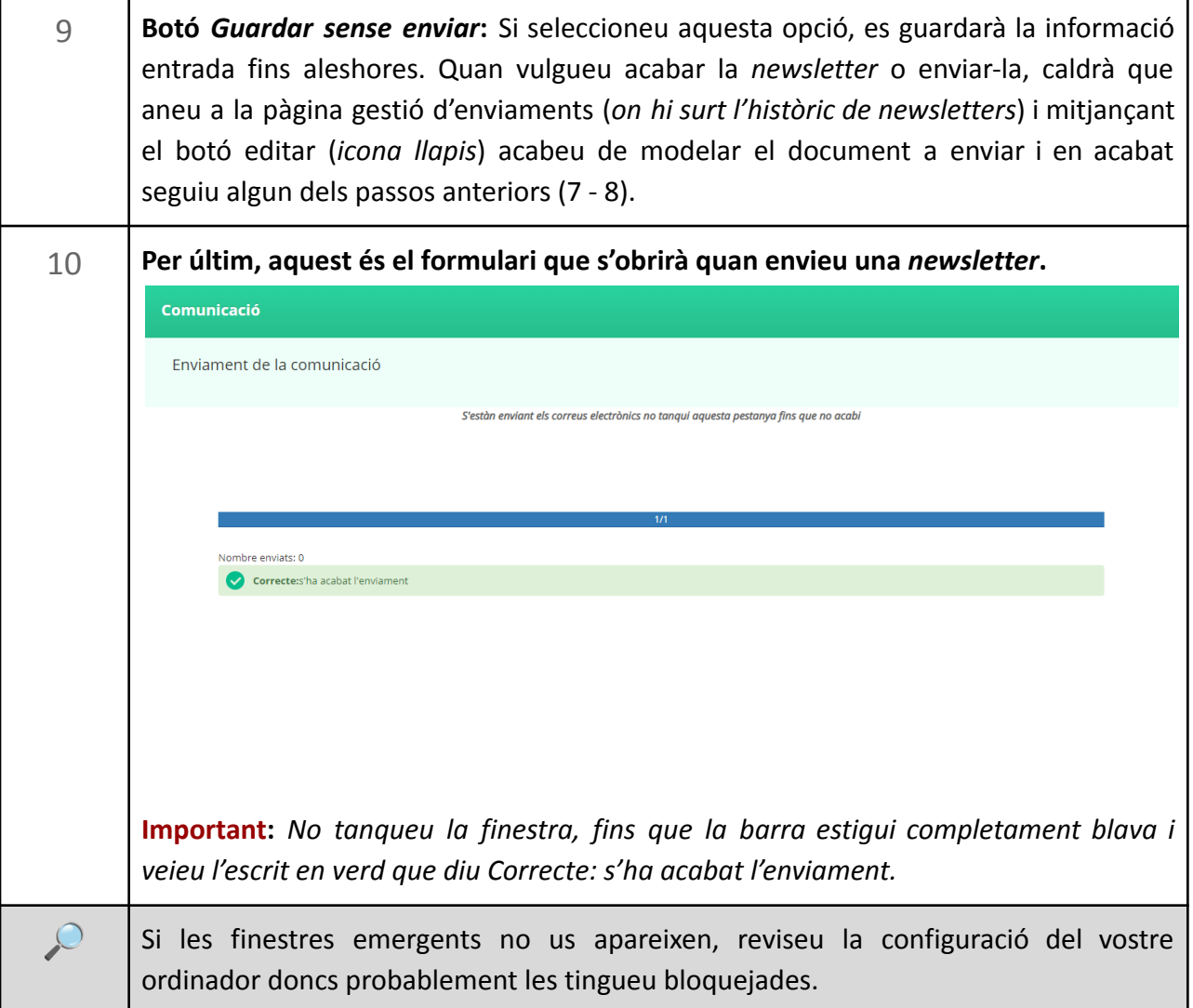

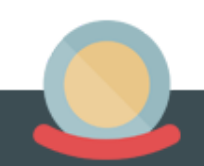

### **10. Gestió de Promocions, Agenda i Notícies**

<span id="page-33-0"></span>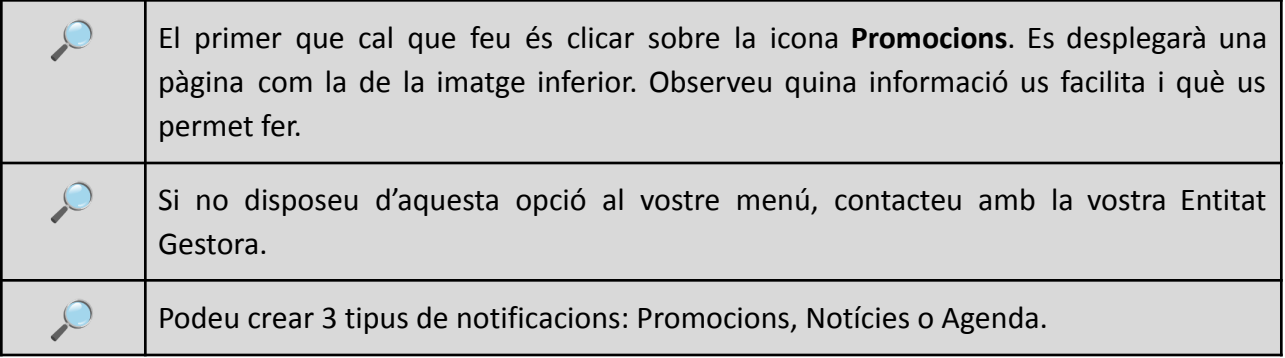

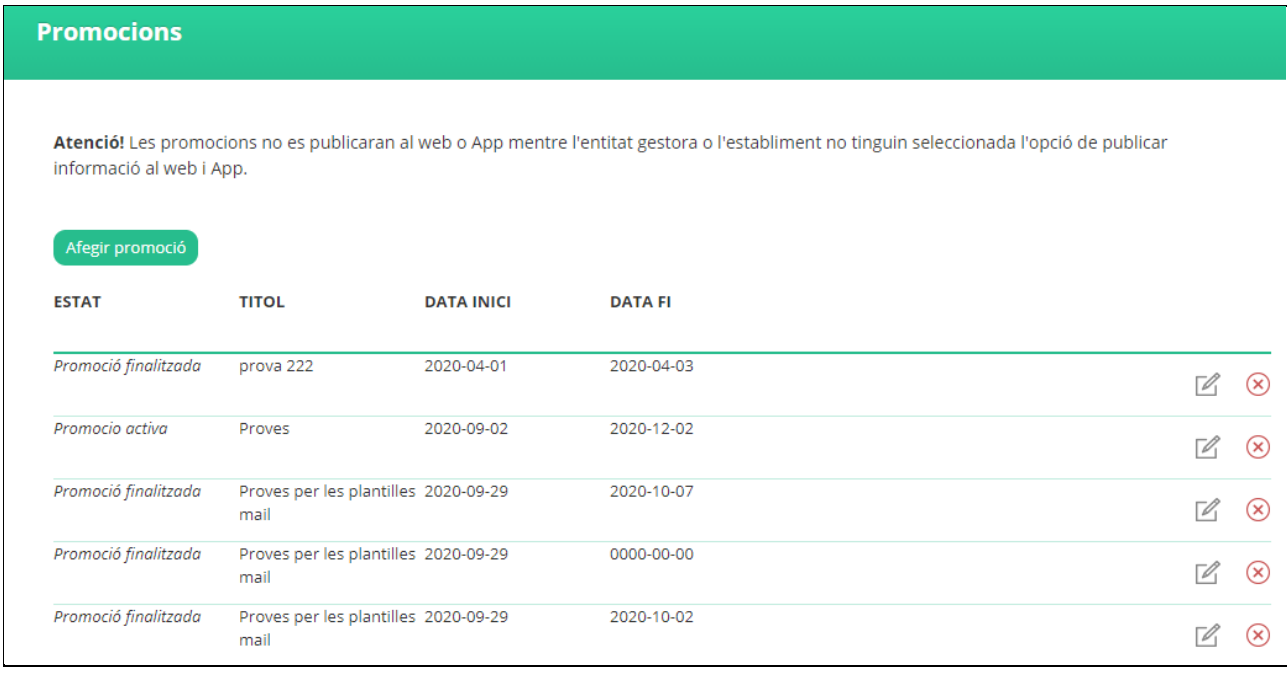

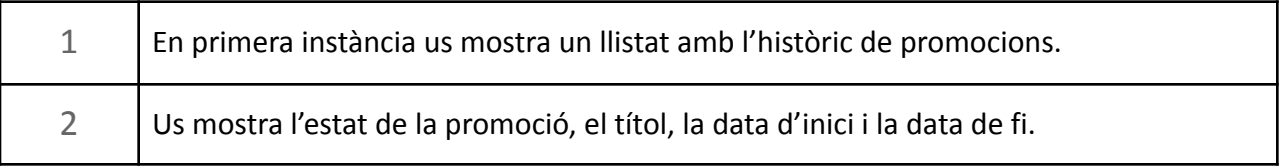

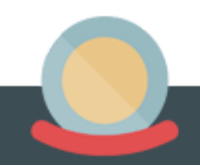

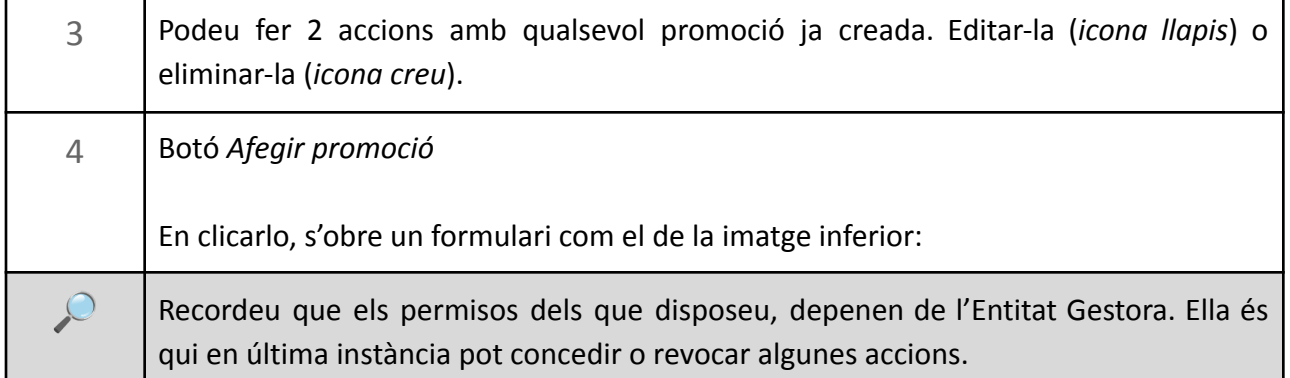

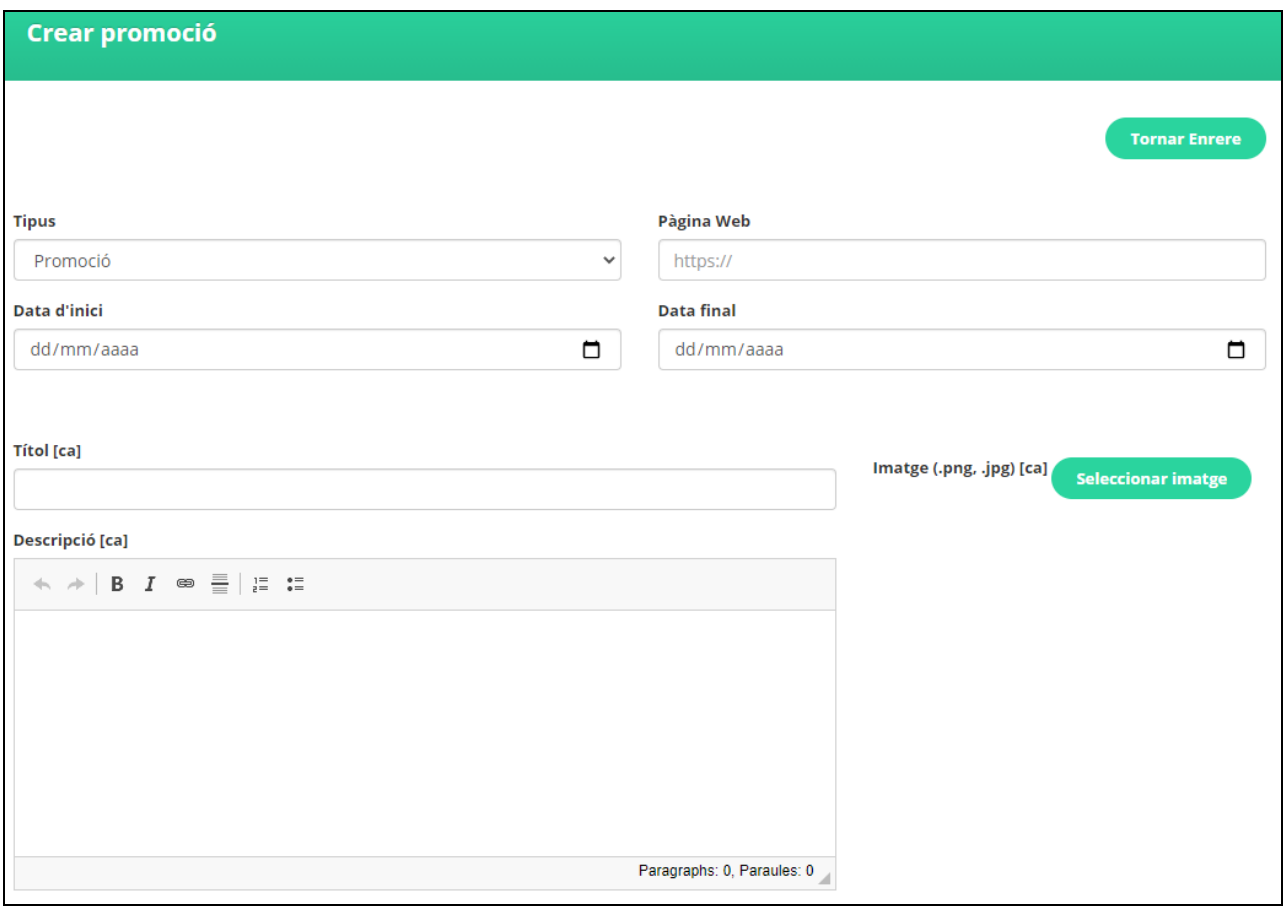

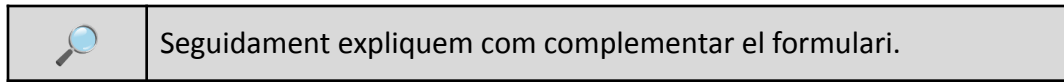

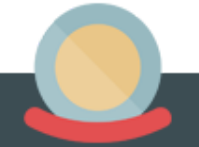

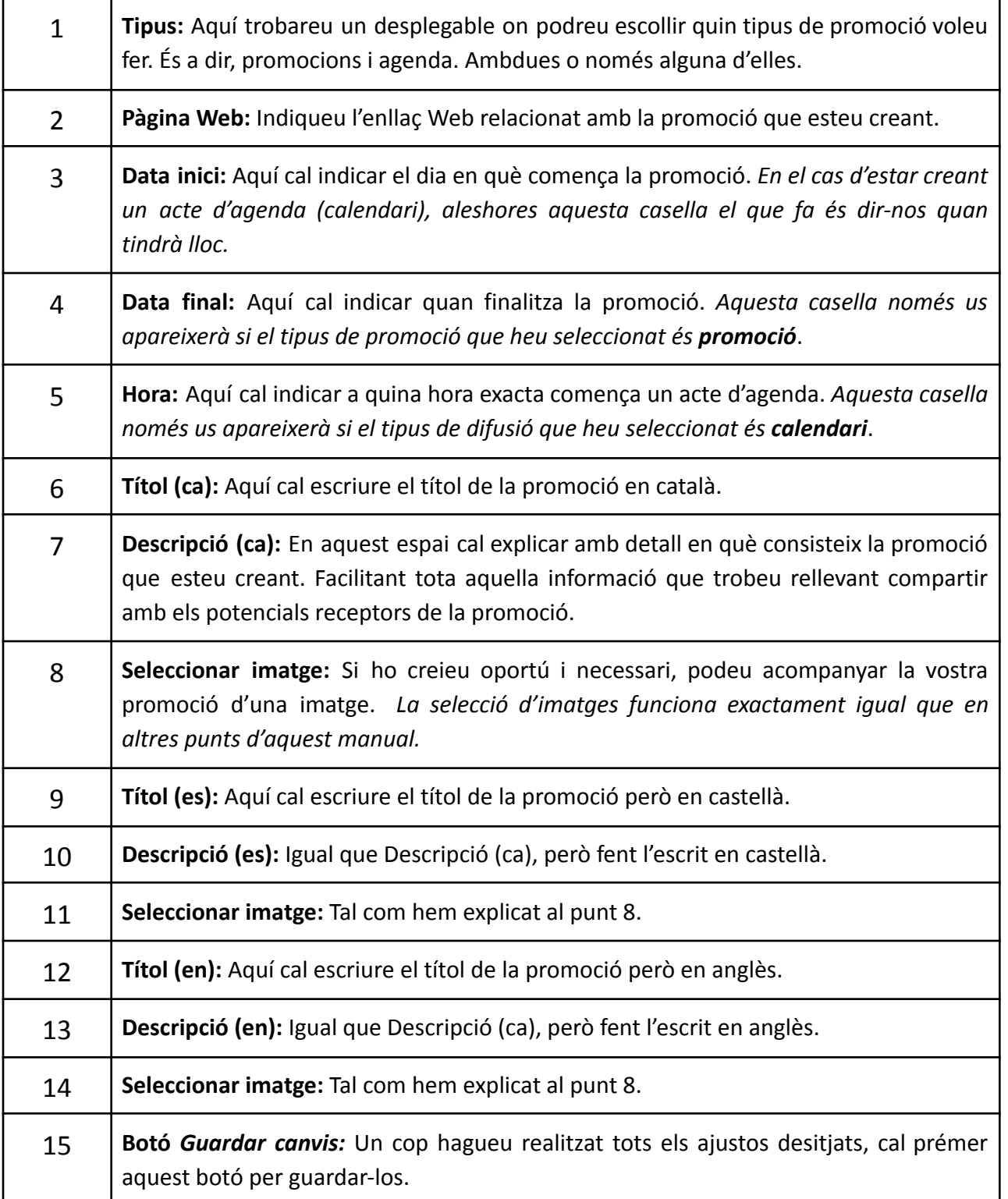

![](_page_35_Picture_2.jpeg)

Recordar que les promocions no són visibles ni a l'App ni a la Web si l'Entitat Gestora de qui depeneu no us ha donat permís. Sabreu que teniu permís si aquest *checkbox* que trobareu als paràmetres del vostre Establiment està seleccionat.

Publicar informació de l'establiment a web i app de Moneder i entitat

gestora.

![](_page_36_Picture_4.jpeg)